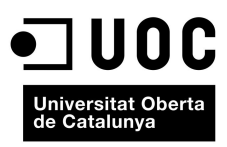

# **TRABAJO FIN DE CARRERA**

**TÍTULO: Instalación y desarrollo de aplicación Web, que**  permita interactuar en tiempo real, con parametros relativos al **funcionamiento de empresa. NextCoffee, SL.**

**TITULACIÓN: Ingeniería Técnica de Telecomunicación, especialidad Telemática.**

**AUTOR: Antonio Jiménez Viguer CONSULTOR: Antoni Morell Pérez**

# ÍNDICE

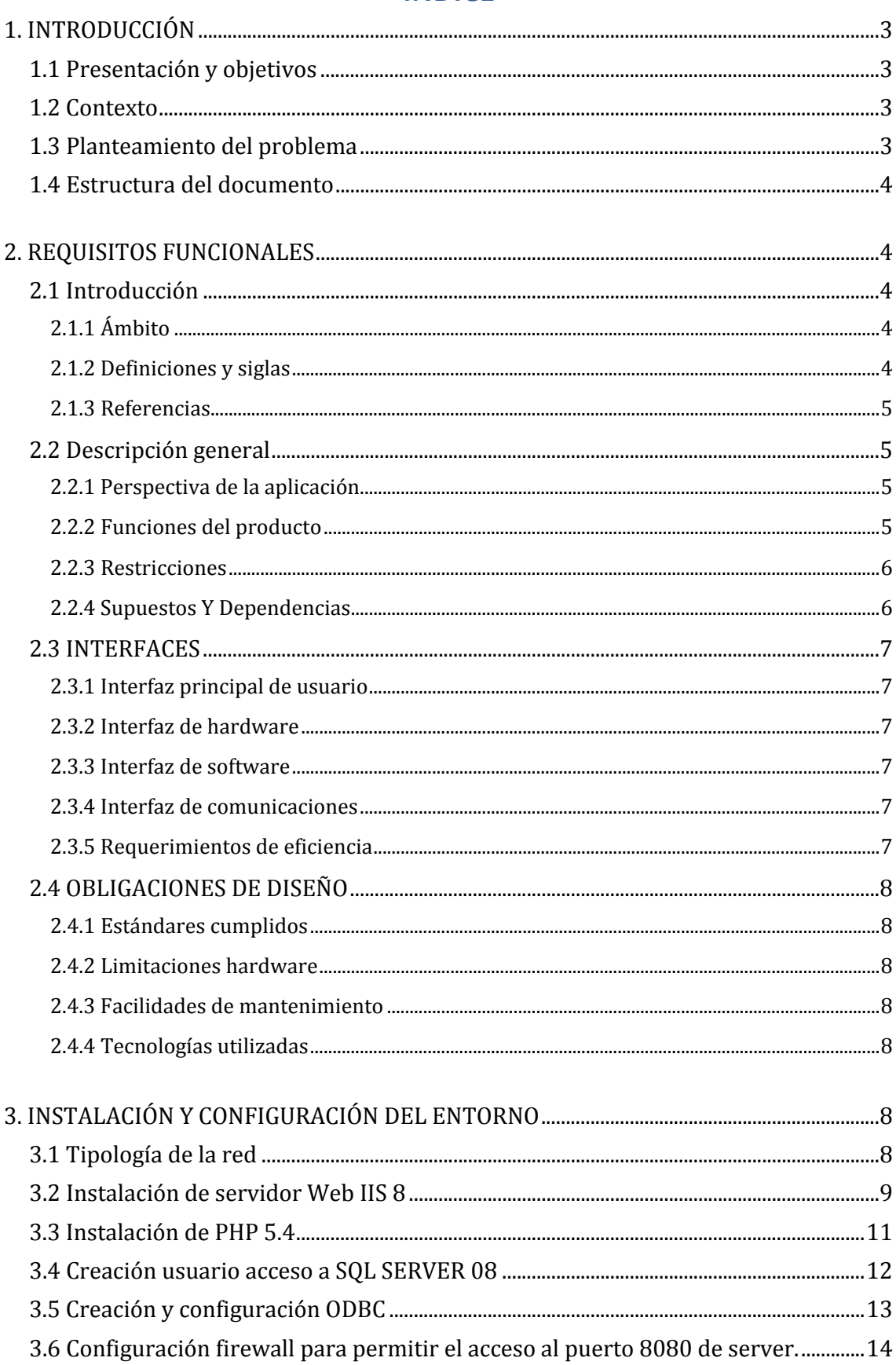

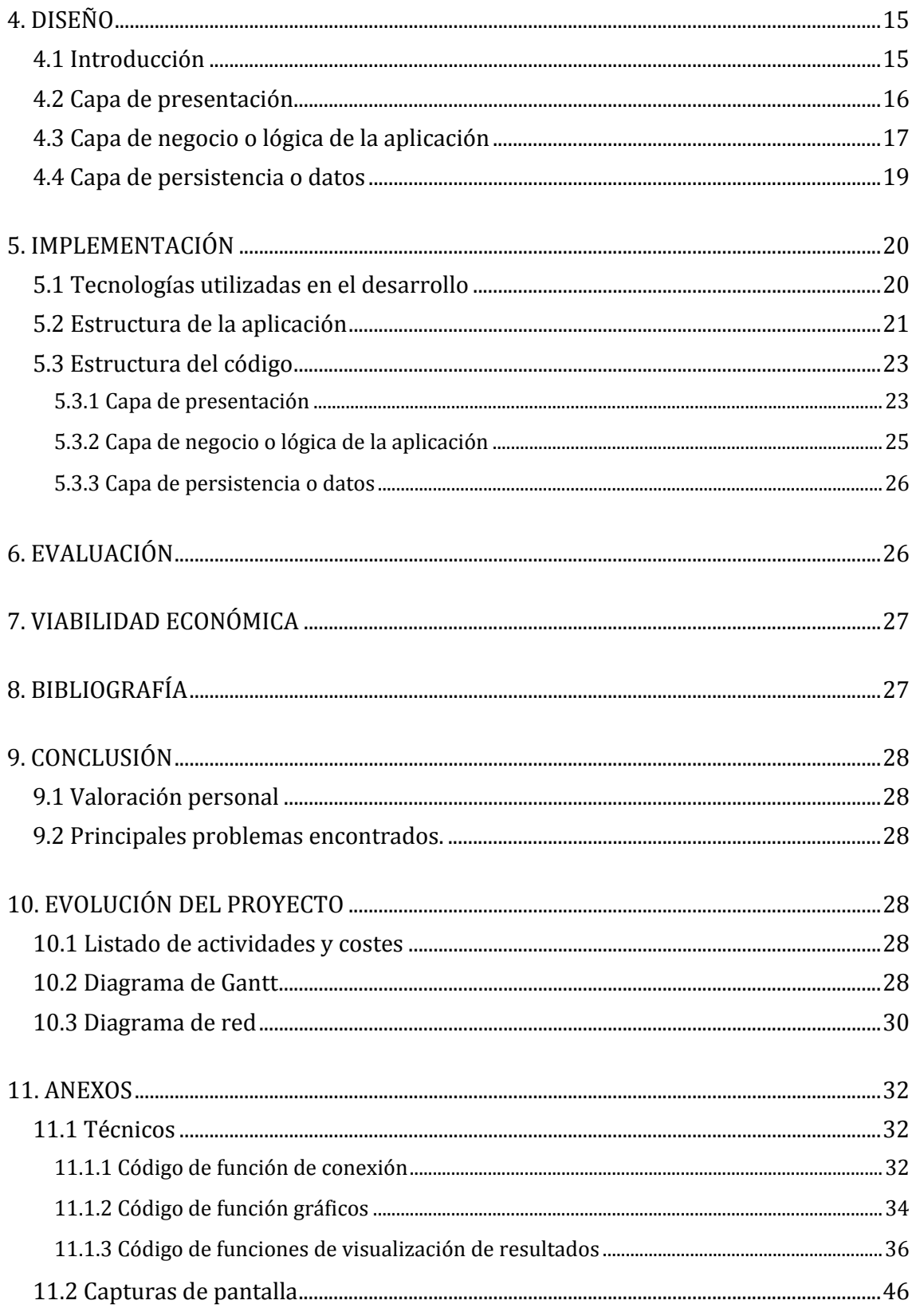

# **1. INTRODUCCIÓN**

# **1.1 Presentación y objetivos**

La presente memoria describe el trabajo realizado en el proyecto de fin de carrera, para la obtención del título de ingeniero técnico en telecomunicaciones especialidad telemática. El proyecto consiste en el desarrollo y puesta en marcha de un sitio web privado para la compañía Nextcoffee SL, la cual tiene diferentes centros de trabajo separados geográficamente.

El objetivo principal de este sitio web es proporcionar información fidedigna y en tiempo real, de ciertos parámetros relativos al funcionamiento empresarial de cada centro de trabajo o franquicia. Además de esta funcionalidad que podríamos resumir como auditoría en tiempo real, aprovecharemos la plataforma para permitir realizar cambios en la base de datos de clientes, los cuales son comunes.

#### **1.2 Contexto**

El proyecto se ha realizado para la empresa Nextcoffee SL con sede en Barcelona. Para el desarrollo de la aplicación se han llevado a cabo varias reuniones y un detallado análisis, con la dirección de la empresa y más detalladamente con el departamento de operaciones y expansión. Tras estas reuniones, concretamos que los datos deben extraerse de diferentes procedimientos y software de terceros, que va utilizan algunos departamentos de la empresa como recursos humanos y contabilidad. A partir de este momento se distribuye el trabajo en 4 partes: buque da y forma de conseguir estas variables, para poder tener la información siempre actualizada, visualización de resultados, diseño y acceso.

#### **1.3 Planteamiento del problema**

Desarrollo de sitio web para facilitar la auditoria en tiempo real de locales comerciales que la empresa explota o co-explota. Objetivos a grandes rasgos:

- Debe ser en tiempo real.
- Debe ser rápido y ágil.
- $\bullet$  Accesible desde cualquier dispositivo con conexión a internet.
- La viabilidad económica vendrá de facto, si cumple con los objetivos previstos. Por un lado proporcionará información del funcionamiento del negocio, lo cual permitirá corregir aspectos en menor tiempo del actual, evitará el fraude, al no poder manipular los datos y se obtendrá un ahorro directo en costes de auditorías in situ, que pasarán de ser trimestrales a ser anuales.

# **1.4 Estructura del documento**

Esta memoria, está dividida en una serie de campos, que coincidirán con las propias etapas de desarrollo del provecto. Las etapas son:

- Requisitos. Acuerdo de funcionalidades entre las partes.
- Análisis. Modelo conceptual de la aplicación.
- Desarrollo y configuración. Diseño y ejecución de la parte técnica y código.
- Fase de evaluación y pruebas. Demostración de funcionamiento y resultados.

# **2. REQUISITOS FUNCIONALES**

#### **2.1 Introducción**

#### **2.1.1 Ámbito**

El sitio web está orientado a ofrecer contenido procedente de la base de datos del sistema de facturación. Una vez finalizada la fase de evaluación y pruebas, se restringirá el acceso mediante contraseña. En esta primera versión se incorporarán únicamente, dos locales propiedad de la empresa. En la siguiente fase se unirán el resto de locales franquiciados.

#### **2.1.2 Definiciones y siglas**

- **Sitio web**: colección de páginas web relacionadas y comunes a un dominio de internet.
- ‐ **Interfaz usuario (front‐end) y back‐end**: hace referencia a la visualización e interacción del usuario por un lado (front-end), y del administrador del sitio con sus respectivos sistemas por el otro (back-end).
- Navegador: es una aplicación que interpreta la información de archivos y sitios web relacionados o en internet, para que éstos puedan ser leídos.
- **Servidor web**: es un programa informático que procesa una aplicación del lado servidor realizando conexiones bidireccionales  $y/o$  unidireccionales con el cliente generando o cediendo una respuesta en cualquier lenguaje. El código recibido por el cliente suele ser compilado y ejecutado por navegador web. Para la transmisión de todos estos datos suele utilizarse algún protocolo. Generalmente se utiliza el protocolo http.
- **Cortafuegos** (**firewall**): es una parte de un sistema o una red que está diseñada para bloquear el acceso no autorizado, permitiendo al mismo tiempo comunicaciones autorizadas.
- Base de datos: es un conjunto de datos pertenecientes a un mismo contexto y almacenados sistemáticamente para su posterior uso.
- ‐ **Sistema de Gestión de Bases de Datos (SGBD):** es un conjunto de programas que permiten el almacenamiento, modificación y extracción de la información en una base de datos.

# **2.1.3 Referencias**

- Asignaturas de la carrera: Proyectos, Bases de datos, Estructuras de computadores, Protocolos y aplicaciones, Programación, Sistemas, Seguridad...
- Especificación de requisitos según el estándar IEE 830-1998.

#### **2.2 Descripción general**

#### **2.2.1 Perspectiva de la aplicación**

La aplicación desarrollada pretende dar información general sobre el colegio así como información más específica para cada tipo de usuario que esté registrado. Se podrá acceder a la aplicación desde cualquier sistema operativo y dispositivo, que tenga conexión a Internet utilizando un navegador web.

#### **2.2.2 Funciones del producto**

A continuación se muestran las funciones que conforman la aplicación.

Se establecen cinco áreas diferenciadas en la página principal de la aplicación, que permitirá el acceso directo a:

- FACTURACION: Datos relativos a ventas y periodos de tiempo.
- RANKING ARTICULOS: Datos relativos a artículos más vendidos y periodos de tiempo.
- FIDELIZACION: Información relativa al programa de fidelización de la empresa que incluye movimientos de los clientes en cuanto a recargas en euros como puntos obtenidos y consumidos, relativo al periodo de tiempo seleccionado.
- FICHAS DE CLIENTE: Se debe poder modificar los datos personales relativos a la ficha del cliente, accediendo a ellos mediante la numeración de seis cifras que tiene cada "tarjeta de fidelización".
- REGISTRO DE ENTRADAS Y SALIDAS: Información relativa al fichaje de todos los empleados por centro, únicamente se requiere del día en curso.

#### DIAGRAMA FUNCIONAL

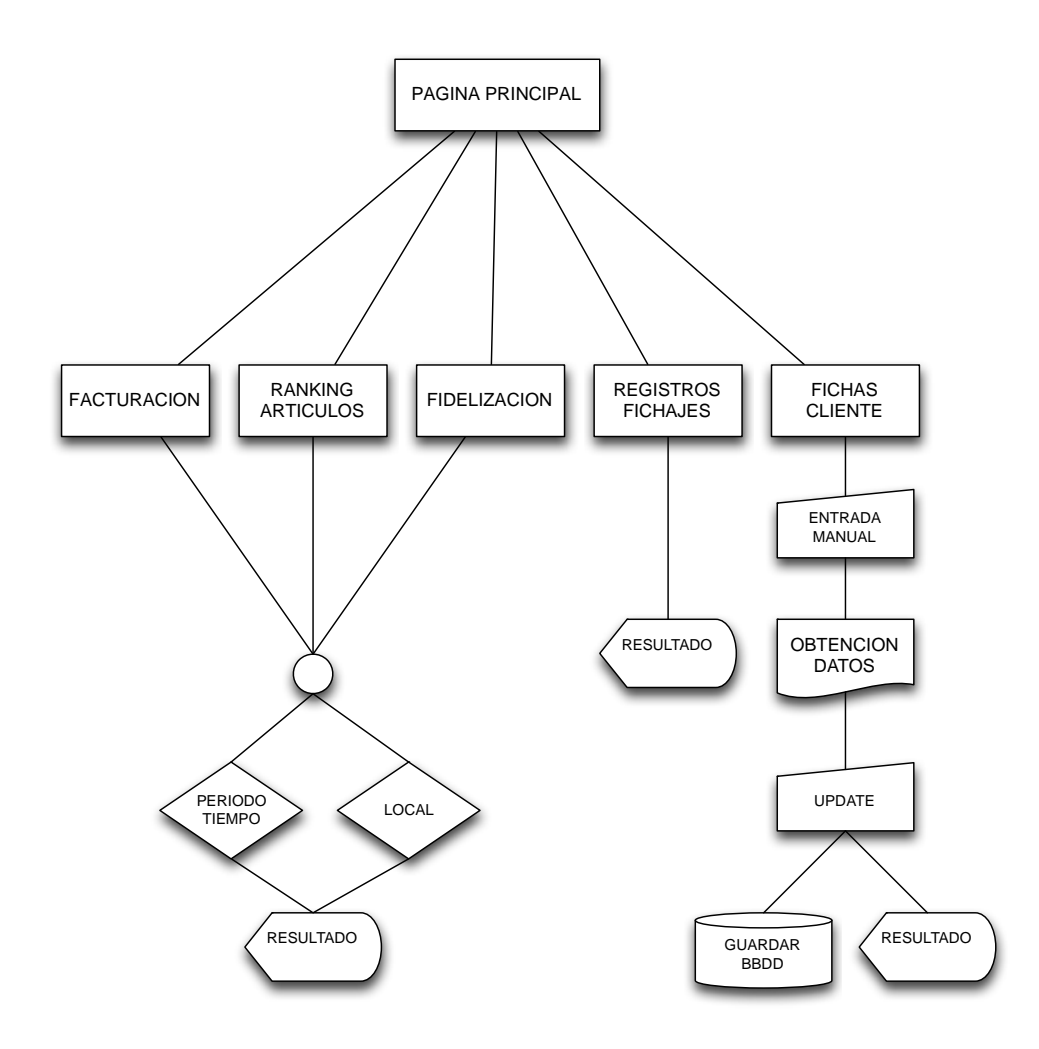

#### **2.2.3 Restricciones**

Para poder conectarse con el sitio web, es necesario un dispositivo con navegador y conexión a internet, si se accede desde fuera de la red local.

#### **2.2.4 Supuestos Y Dependencias**

Estamos ante una arquitectura client-server. La aplicación no requerirá un hardware o software especifico por parte del cliente, únicamente cumplir las restricciones anteriores mencionadas.

Por parte del servidor, utilizaremos el que tiene actualmente la empresa en la central, ya que tiene capacidad más que suficiente para cumplir su cometido. Detalle servidor:

 $\triangleright$  DELL PowerEdge R420 TPM Intel Xeon E5-2420 1.90GHz, 15M Cache, 7.2GT/s OPI, Turbo, 6C. SO:Windows server 2012 Std. SGBD: SQL SERVER2008

Se configurará el rol de servidor web y configurará PHP 5.4.9.

# **2.3 INTERFACES**

# **2.3.1 Interfaz principal de usuario**

Este será el diseño de la interfaz gráfica con la que actuará el usuario:

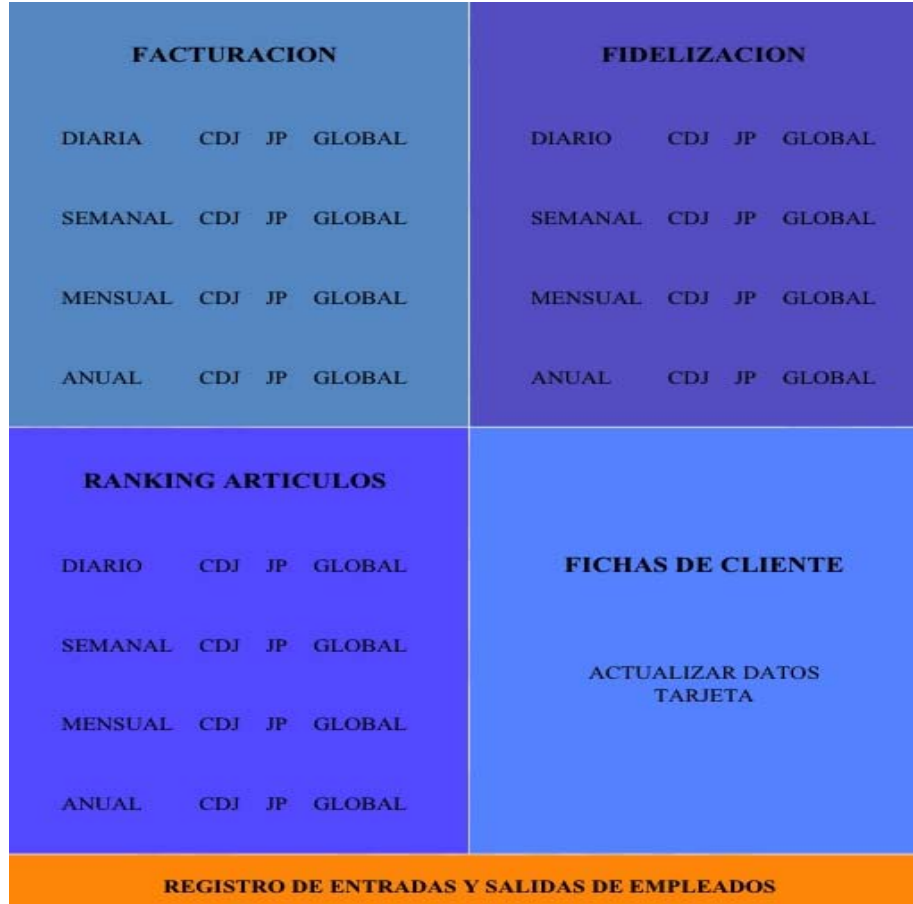

#### **2.3.2 Interfaz de hardware**

Al ser una aplicación web, funcionará sobre cualquier dispositivo y sistema operativo.

# **2.3.3 Interfaz de software**

Funcionará correctamente sobre cualquier dispositivo con navegador web y conexión a internet.

# **2.3.4 Interfaz de comunicaciones**

Las configuraciones se realizarán a través del protocolo HTTP, a través de TCP/IP en el puerto 8080.

#### **2.3.5 Requerimientos de eficiencia**

Los factores que influirán en el rendimiento, serán principalmente:

- 1. Capacidad de proceso del servidor a medida que crece la base de datos.
- 2. Optimización de futuras consultas.
- 3. Velocidad de acceso a internet por ambas partas (cliente y servidor)
- $\div$  Hoy en día el servidor que utilizará la empresa, para este propósito es más que suficiente para ofrecer este servicio. De igual modo, las velocidades de conexión ofrecidas por los ISP, garantizan un buen rendimiento.

# **2.4 OBLIGACIONES DE DISEÑO**

# **2.4.1 Estándares cumplidos**

El procedimiento empleado desde el inicio del diseño ha intentado mantener la independencia del código, para facilitar su fácil adaptación a diferentes dispositivos. Se han adecuado los estándares de los navegadores más habituales y la propia estructura modular y muy parametrizada favorecerá la incorporación de nuevos filtros y versiones. 

# **2.4.2 Limitaciones hardware**

El servidor y los equipos que intervienen de las comunicaciones, deberán estar on-line ininterrumpidamente para poder tener acceso a la información.

# **2.4.3 Facilidades de mantenimiento**

Únicamente se debe realizar el mantenimiento propio de la base de datos, como la compactación y re-indexación periódica. Esto mejorará la eficiencia.

# **2.4.4 Tecnologías utilizadas**

Partiendo de la estructura ya creada por el software que utiliza la empresa en el ámbito de la facturación, hemos desarrollado sobre la base de datos común SOL SERVER. El lenguaje utilizado principalmente es PHP, dentro del se han encapsulado las consultas SOL, accediendo al motor de la base de datos mediante OBDC.

# **3. INSTALACIÓN Y CONFIGURACIÓN DEL ENTORNO**

# **3.1 Tipología de la red**

Este es el diseño actual de la red de Nextcoffee, a partir de aquí, se procede a configurar o instalar los elementos necesarios que permitan el funcionamiento correcto de la aplicación. 

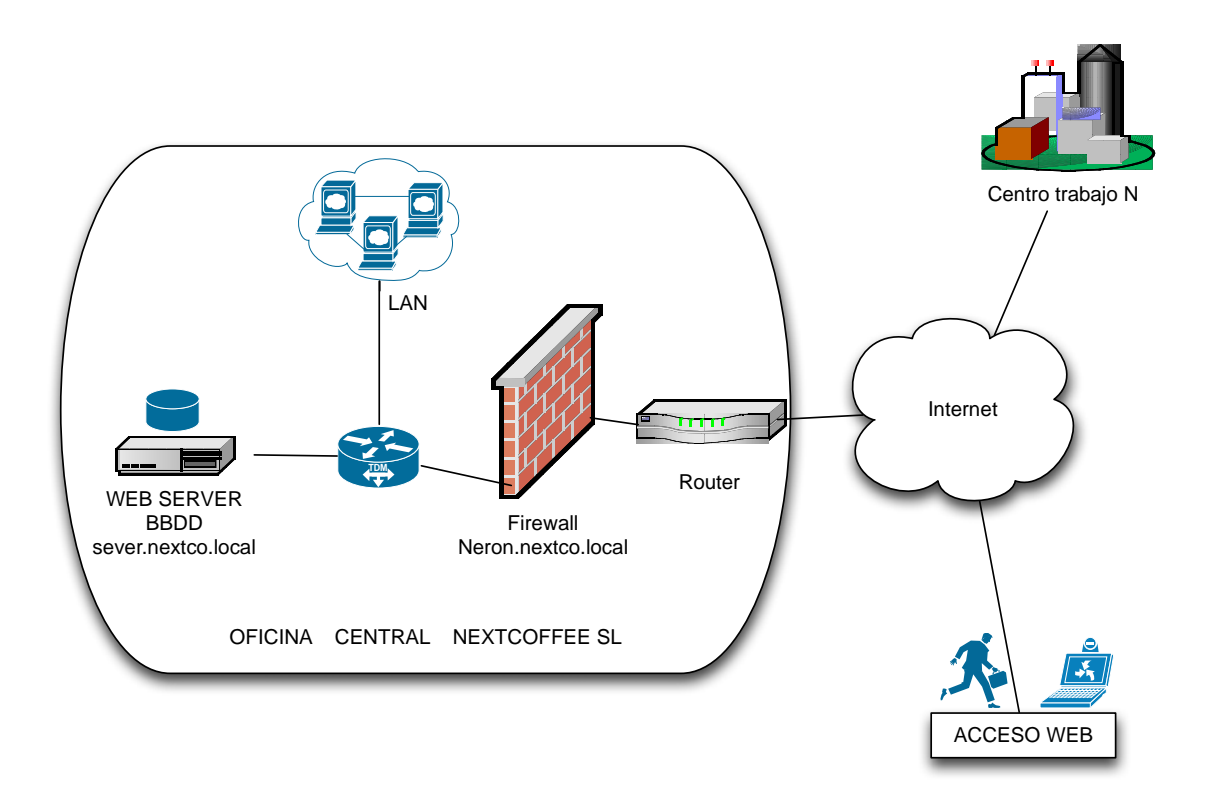

# **3.2 Instalación de servidor Web IIS 8**

A continuación se detallan los pasos y procedimientos básicos para añadir el rol de servidor Web.

Estas son las características básicas del servidor donde quedará funcionando la aplicación. 

# TFC

# Propiedades del servidor:

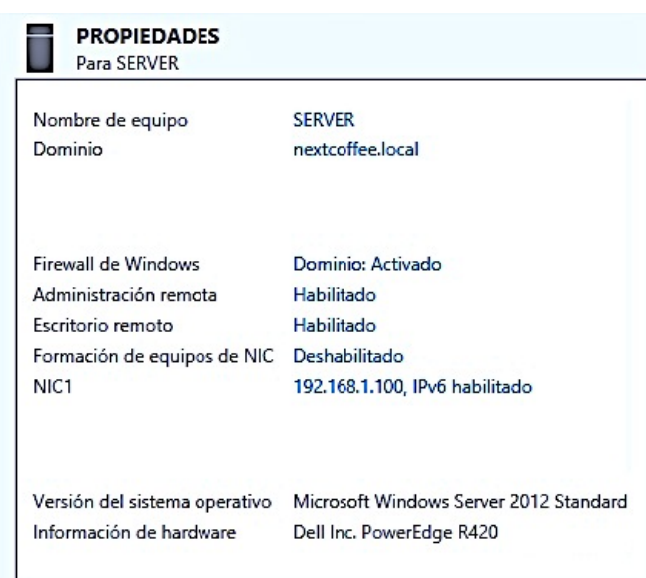

Desde el panel de control se agrega el nuevo rol que será servidor web (IIS 8), y directamente seleccionamos los servicios necesarios para su ejecución, el instalador de Windows, se encargará de dejarlo funcionando sin más que hacer.

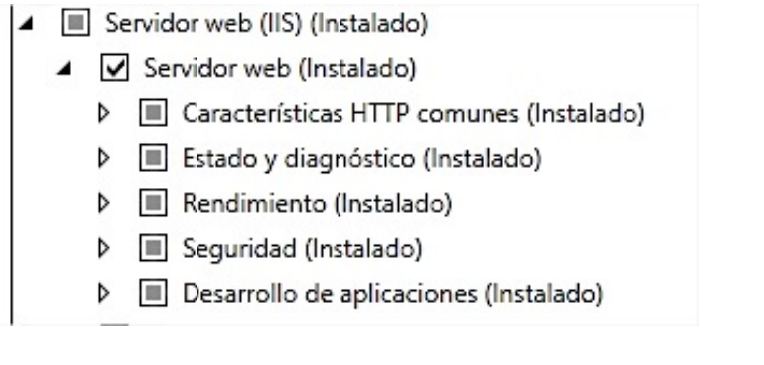

Se verifica que el servidor web esta está en línea y los servicios de publicación inicia ados: 

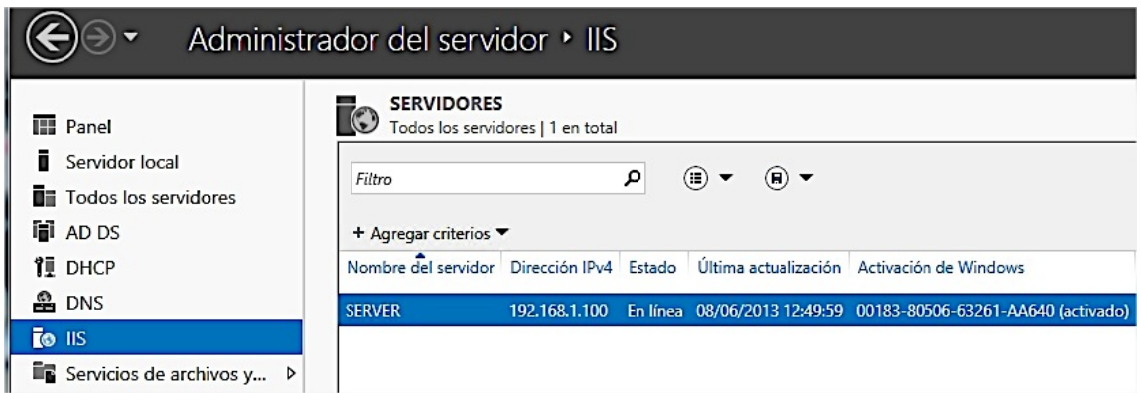

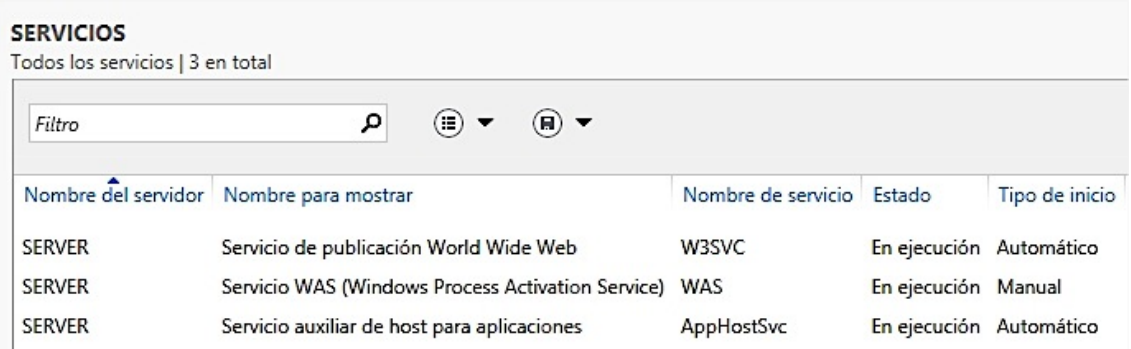

Verificamos a través del navegador que el servicio funciona:

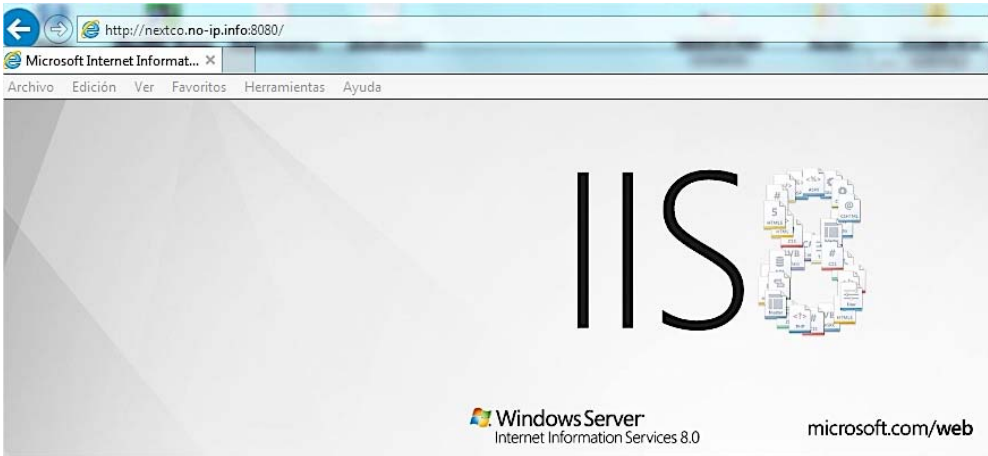

# **3.3 Instalación de PHP 5.4**

1. Accedemos a la plataforma web de instalación de Windows:

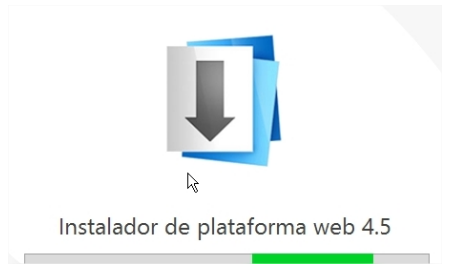

2. Seleccionamos el producto a instalar PHP 5.4.9:

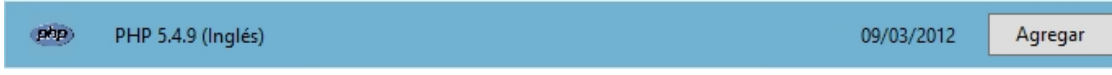

3. Seleccionamos también las siguientes herramientas para realizar la conexión con la BD: 

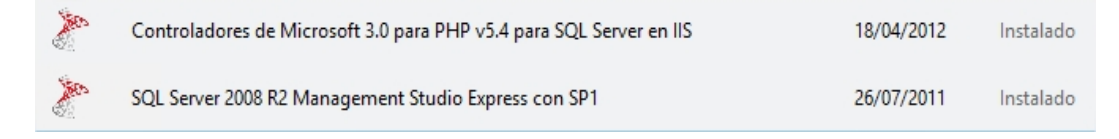

 $\triangleright$  La plataforma de Windows se encarga de configurar los complementos automáticamente. 

Verificamos que PHP está funcionando, para ello colocamos en la ruta por defecto del servidor Web (c:\\inetpub\wwwroot) un archivo con extensión .php con el contenido " $\leq$ ?php phpinfo() ?>"

Al acceder desde el navegador, vemos que efectivamente, ya tenemos funcionando nuestro servidor Web con la extensión PHP. 

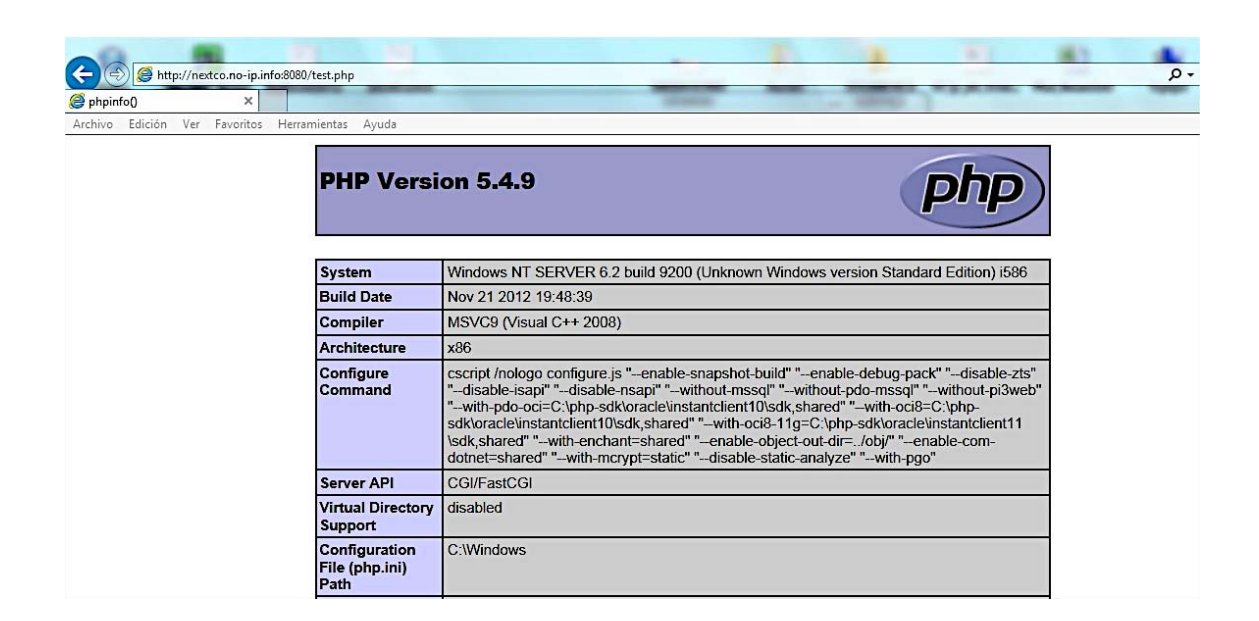

#### **3.4 Creación usuario acceso a SQL SERVER 08**

Es necesario crear un usuario de acceso a SOL SERVER, en este caso se crea el usuario PHP, desde el cliente "SQL SERVER Management Studio 2012". Al usuario PHP Se le conceden los permisos necesarios en la BD sobre la que operaremos (DILORENZOMNG), es la BD que contiene todos los datos relativos a la facturación, que deberemos desgranar y publicar on-line. Por lo tanto esta será su BD predeterminada y el idioma predeterminado Spanish. Esto es importante para el OBDC y el formato de ciertos campos, en especial los "Datetime".

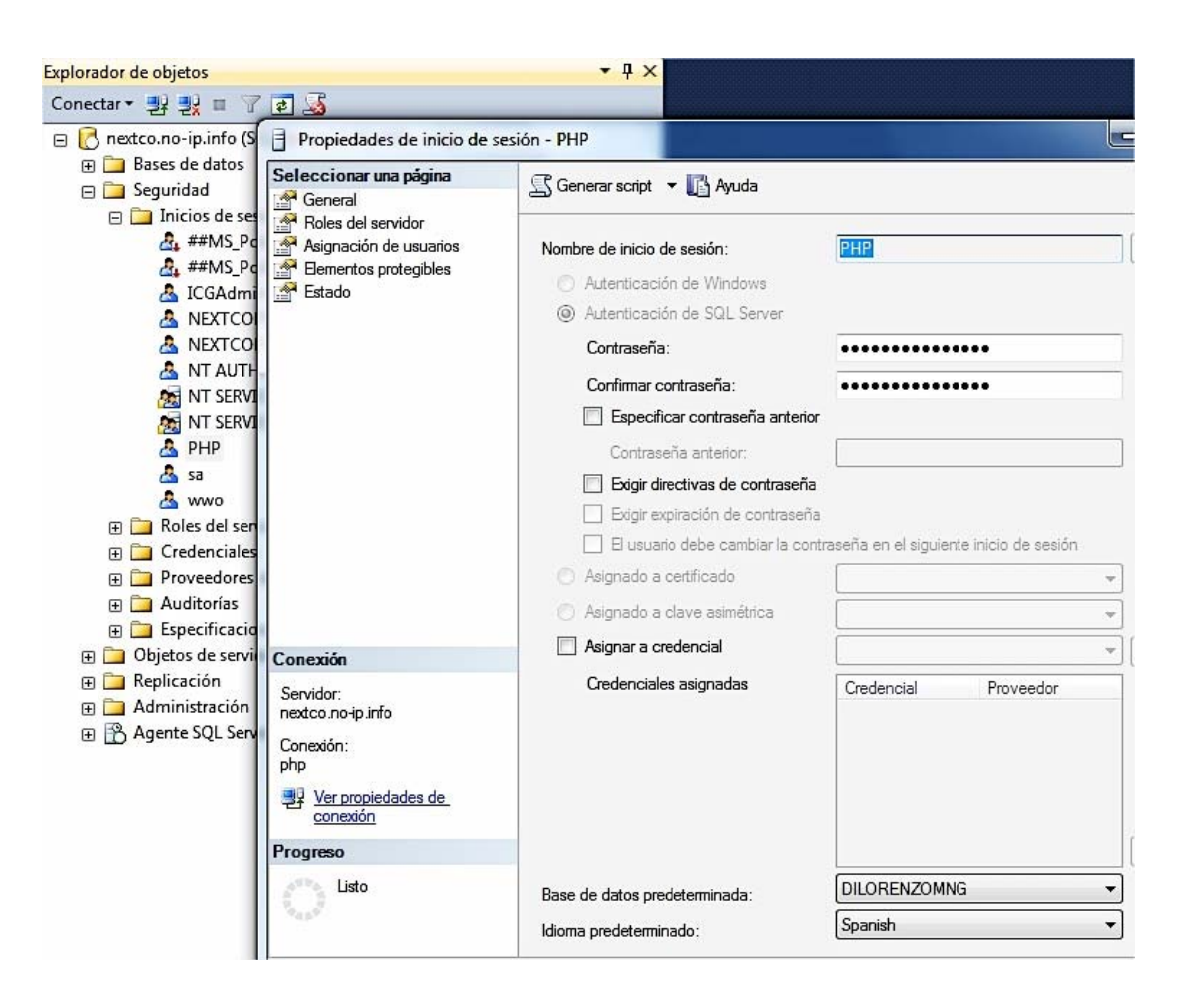

#### 3.5 Creación y configuración ODBC

Desde el menú de administración de Windows 2012, con la herramienta de Administración de origen de datos ODBC (32bits), se crea un DSN de sistema, con nombre "sql" para el user "php" contra el propio servidor, por lo tanto "localhost".

Se muestra en la imagen:

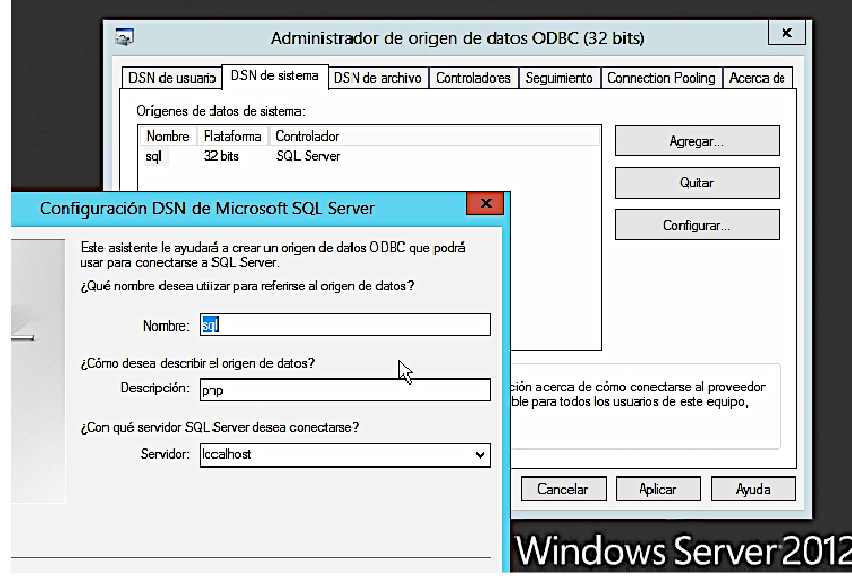

# **3.6 Configuración firewall para permitir el acceso al puerto 8080 de server.**

El firewall "neron.nextco.local" funciona sobre clearOS, una distribución de Linux especialmente diseñada para desarrollar este tipo de funciones. Simplemente se añade el puerto 8080 de server como permitido.

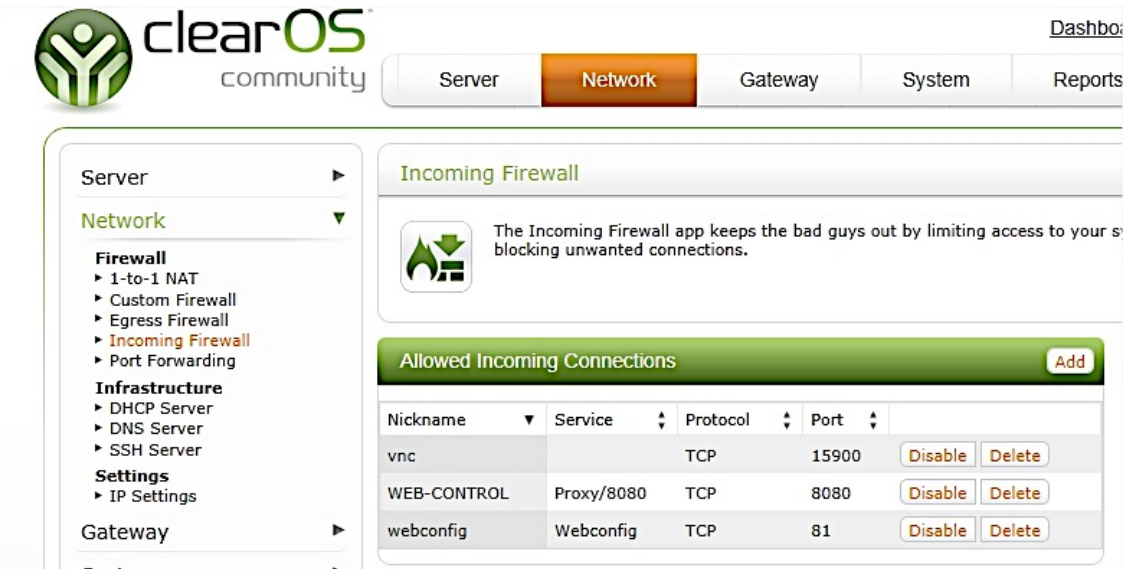

# 4. DISEÑO

# 4.1 Introducción

En el proceso de diseño se organiza y ajusta todos los aspectos detectados durante el modelado conceptual y funcional. El modelo elegido para llevar a cabo el desarrollo, es el comúnmente conocido como modelo de 3 capas (presentación, de negocio y datos). Este modelo de arquitectura, es el más válido para nuestro proyecto ya que pretende ser un sistema modular ampliable y al estar basado en web, otorga cierta independencia en capa una de las capas.

Figura de referencia al modelo de desarrollo por capas, recomendado por Microsoft:

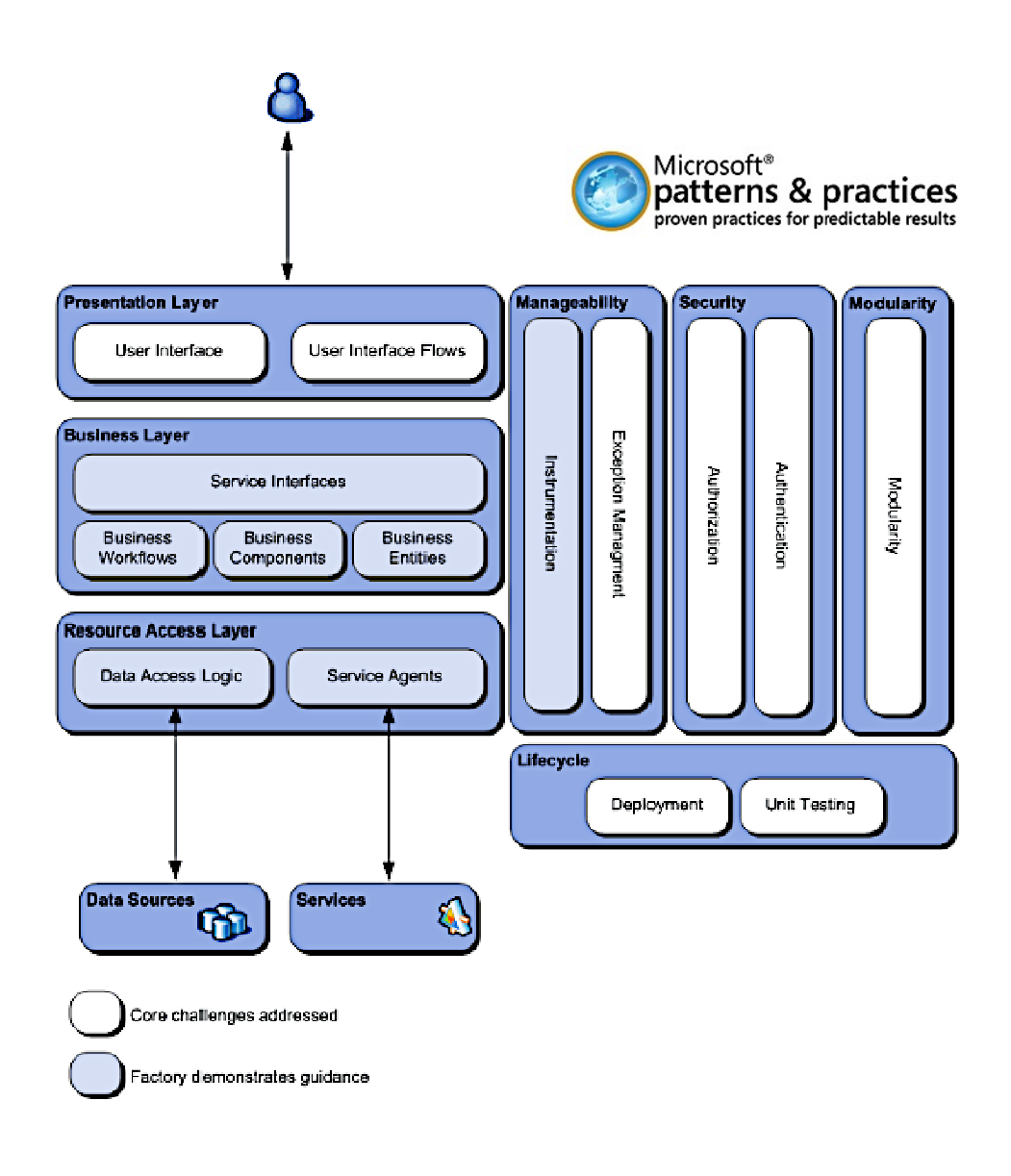

# 4.2 Capa de presentación

Esta es la capa que interactuará con el usuario, presenta el sistema al usuario, le comunica información y la captura. Esta capa se comunica únicamente con la capa de negocio, suele ser la más gráfica y amigable para el usuario.

Algunos ejemplos en la aplicación:

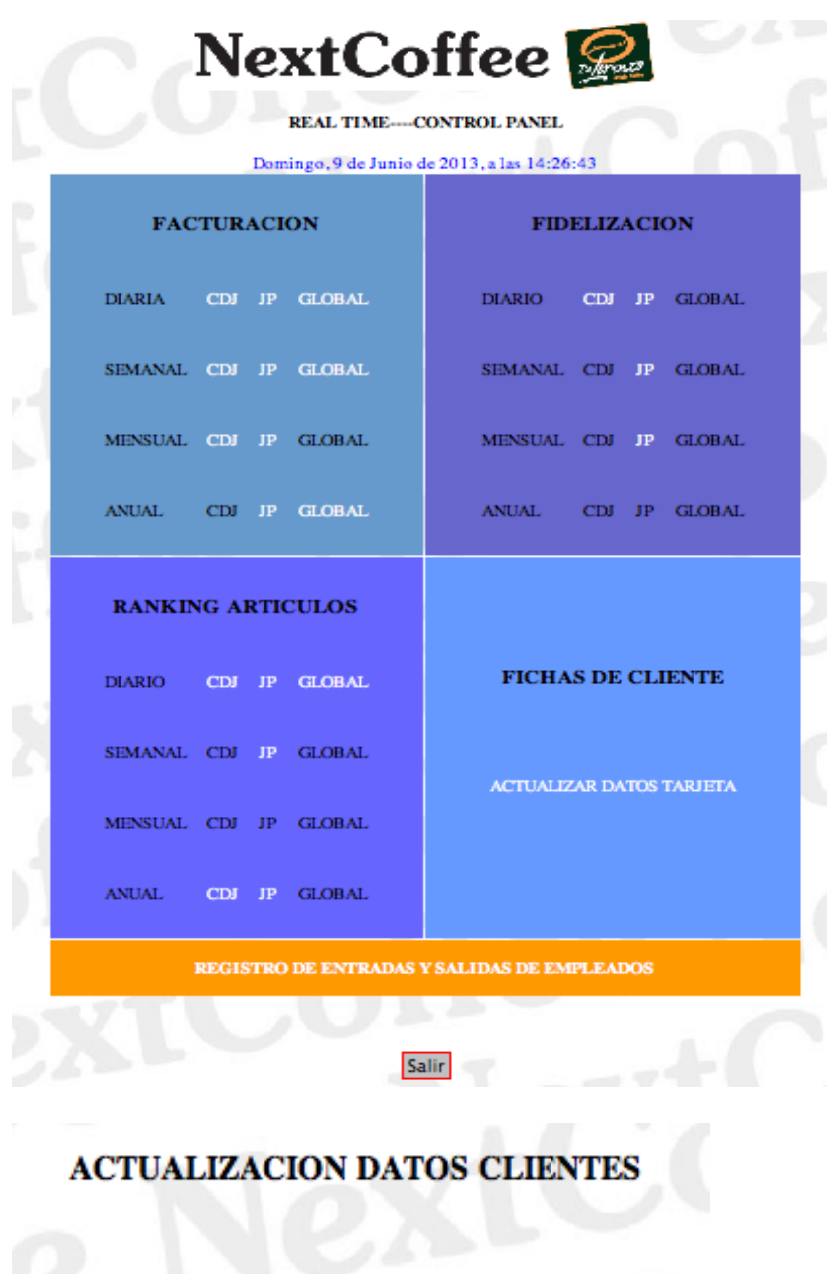

Consiter Salir Inicio

INTRODUZCA LAS 6 ULTIMAS CIFRAS QUE FIGURAN EN LA TARJETA:

# 4.3 Capa de negocio o lógica de la aplicación

En esta capa, se reciben las peticiones del usuario y se envían las respuestas tras el proceso. Se denomina a menudo de lógica del negocio ya que es aquí donde se establecen todas las reglas que deben cumplirse.

Esta capa se comunica con la de presentación, para recibir solicitudes y presentar resultados y con la capa de datos para solicitar al gestor de la base de datos así sea para almacenar o recuperar datos. Una interface de usuario robusta necesitará de la lógica para la validación en la entrada de campos, cálculos en tiempo real u otras interacciones de usuarios.

**CAPA PRESENTACION** card.php CAPA **PRESENTACION CAPA NEGOCIO LOGICA-APLICACION** card3.php card2.php card4.php AV SQL **CAPA DE PERSISTENCIA DATOS** Base de Datos

Ejemplo aplicación en el apartado fichas de cliente:

TFC 

Visualmente para el usuario:

card.php 

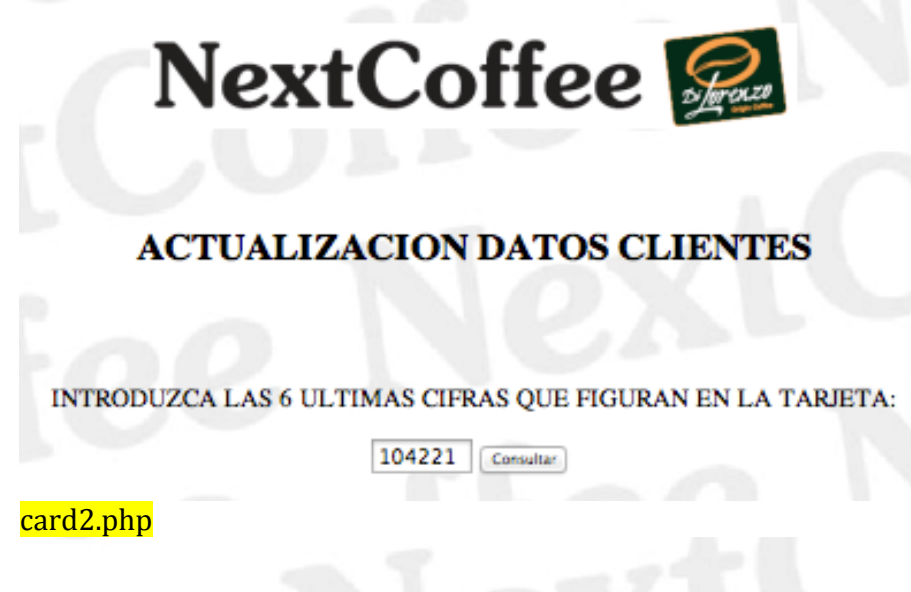

SELECCIONAR CLIENTE

**NOMBRECLIENTE NOMBRECOMERCIAL CIF** ANTONIO JIMENEZ V. 0343400000104221 46455795G

# card3.php

# **DATOS EN FICHA DE CLIENTE**

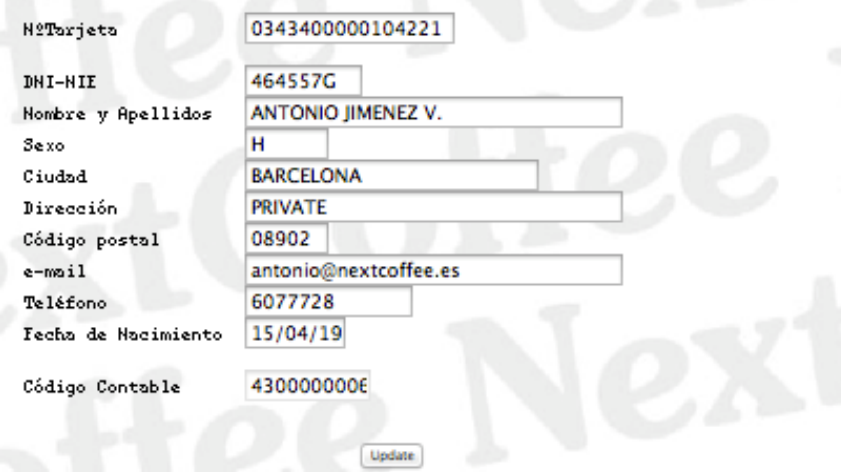

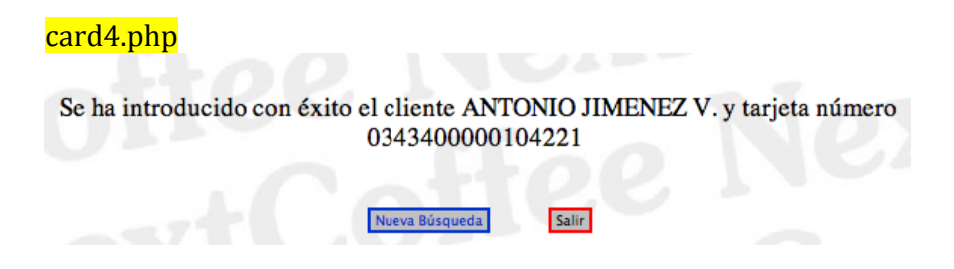

# **4.4 C Capa de pe rsistencia o datos**

En esta capa encontramos todos los componentes de software (código) que interactúa con el repositorio de datos, en este caso con la base de datos. Principal "DILORENZOMNG". Directamente "conectada" con la capa de negocio.

Ejemplo de acceso a datos "card4.php":

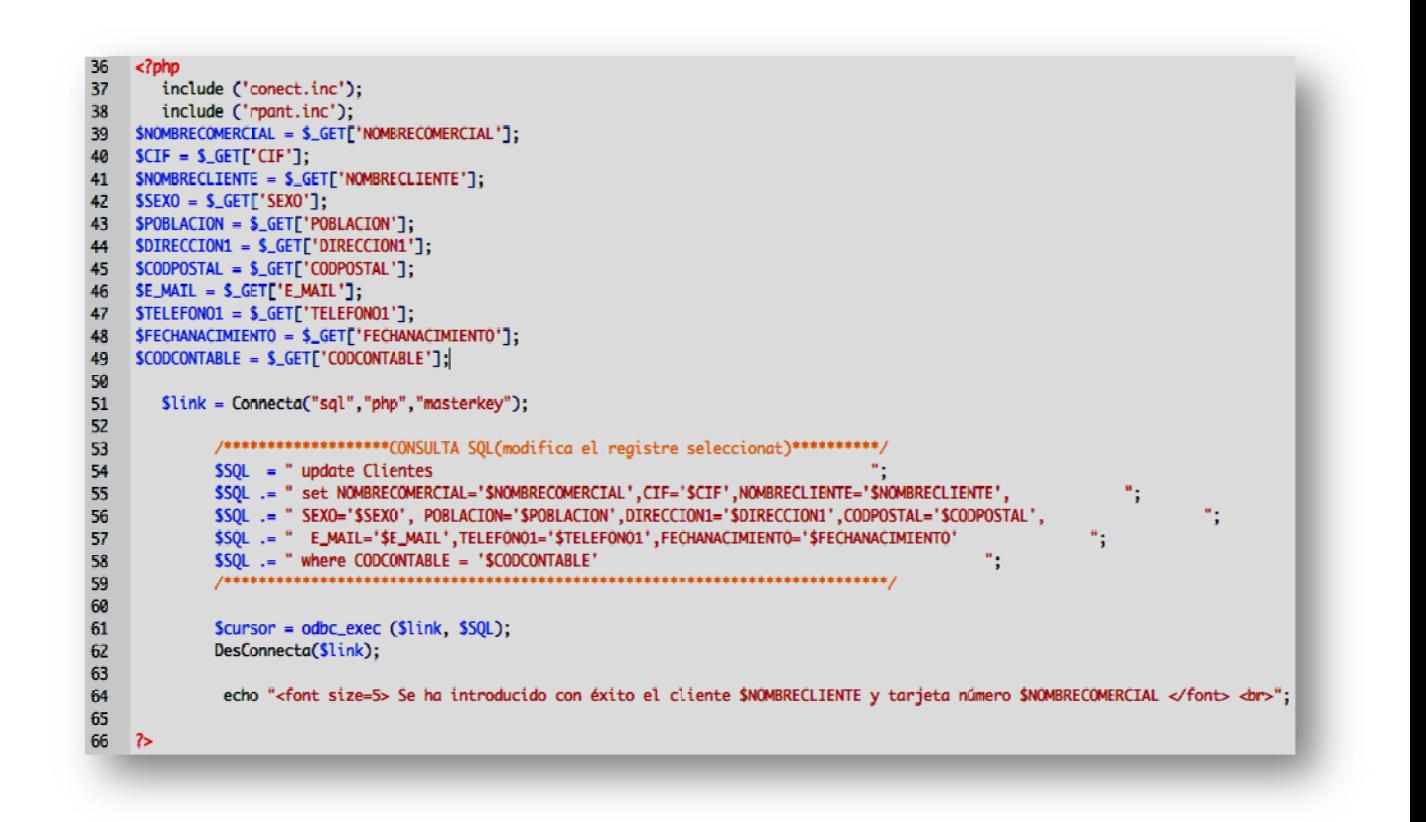

El proceso, se encarga de recuperar los datos introducidos por el usuario en la anterior clase (card3.php) y actualizar la base de datos con un update.

# **5. IMPLEMENTACIÓN**

#### **5.1 Tecnologías utilizadas en el desarrollo**

- **\*** XHTML, Siglas del inglés eXtensible HyperText Markup Language. XHTML es básicamente HTML expresado como XML válido. Es más estricto a nivel técnico, pero esto permite que posteriormente sea más fácil al hacer cambios o buscar errores entre otros. . Su objetivo es avanzar en el proyecto del World Wide Web Consortium de lograr una web semántica, donde la información, y la forma de presentarla estén claramente separadas
- **CSS, hojas de estilo en cascada** o (**Cascading Style Sheets**) hacen referencia a un lenguaje de hojas de estilos usado para describir la presentación semántica (el aspecto y formato) de un documento escrito en lenguaje de marcas.

Algunas ventajas de utilizar CSS son:

- $\checkmark$  Control centralizado de la presentación de un sitio web completo con lo que se agiliza de forma considerable la actualización del mismo.
- $\checkmark$  Separación del contenido de la presentación, lo que facilita al creador, diseñador, usuario o dispositivo electrónico que muestre la página, la modificación de la visualización del documento sin alterar el contenido del mismo, sólo modificando algunos parámetros del CSS.
- $\checkmark$  Mejora en la accesibilidad del documento, pues con el uso del CSS se evitan antiguas prácticas necesarias para el control del diseño (como las tablas), y que iban en perjuicio de ciertos usos de los documentos, por parte de navegadores orientados a personas con algunas limitaciones sensoriales.
- **→ PHP** es un lenguaje de programación de uso general de código del lado del servidor diseñado para el desarrollo web de contenido dinámico. Puede ser desplegado en la mayoría de los servidores web y en casi todos los sistemas operativos y plataformas sin costo alguno. El lenguaje PHP se encuentra instalado en más de 20 millones de sitios web y en un millón de servidores.
- **◆ SQL**, el lenguaje de consulta estructurado (por sus siglas en inglés *structured query language*) es un lenguaje declarativo de acceso a bases de datos relacionales que permite especificar diversos tipos de operaciones en ellas. Una de sus características es el manejo del álgebra y el cálculo relacional que permiten efectuar consultas con el fin de recuperar de forma sencilla información de interés de bases de datos, así como hacer cambios en ella.
- \* Adobe Dreamweaver, es una aplicación en forma de estudio que está destinada a la construcción, diseño y edición de sitios, videos y aplicaciones Web basados en estándares. La gran ventaja de este editor sobre otros es su

gran poder de ampliación y personalización del mismo, actualmente mantiene el 90% del mercado de editores HTML.

 **◆ Server Management Studio 2012** es un entorno integrado para obtener acceso, configurar, administrar y desarrollar todos los componentes de SQL Server. SQL Server Management Studio combina un amplio grupo de herramientas gráficas con una serie de editores de script enriquecidos que permiten a desarrolladores y administradores de todos los niveles obtener acceso SQL Server.

# **5.2 Estructura de la aplicación**

La aplicación se ha desarrollado con estructura de programación orientada a objetos. De manera que resulte sencillo su ampliación o mejora.

 $\circ$  Por un lado tenemos los archivos que aglutinan las funciones principales, estos son: 

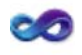

conect.inc

El archivo "conect.inc" incluye las funciones de conexión y desconexión a la base de datos. Este proceso se ejecuta un sinfín de veces en la aplicación ya que el objetivo es obtener siempre los datos más actualizados posibles (tiempo real).

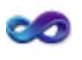

#### rpant.inc

El archivo "rpant.inc" incluve las funciones que permiten visualizar el resultado de forma amigable para el usuario. Es necesario estructurar las salidas indeterminadas que producen ciertas consultas a la base de datos.

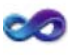

#### graph.php

El archivo "graph.php" incluye la función que permite la visualización de grafico dinámico, que se visualiza en los resultados de algunas consultas, utilizando las librerías del complemento JGraph.

o Por otro lado tenemos todos los archivos php propios de cada parte de nuestra aplicación, además del index.php que muestra también la hora local del servidor para interpretar correctamente los resultados desde otras zonas horarias. 

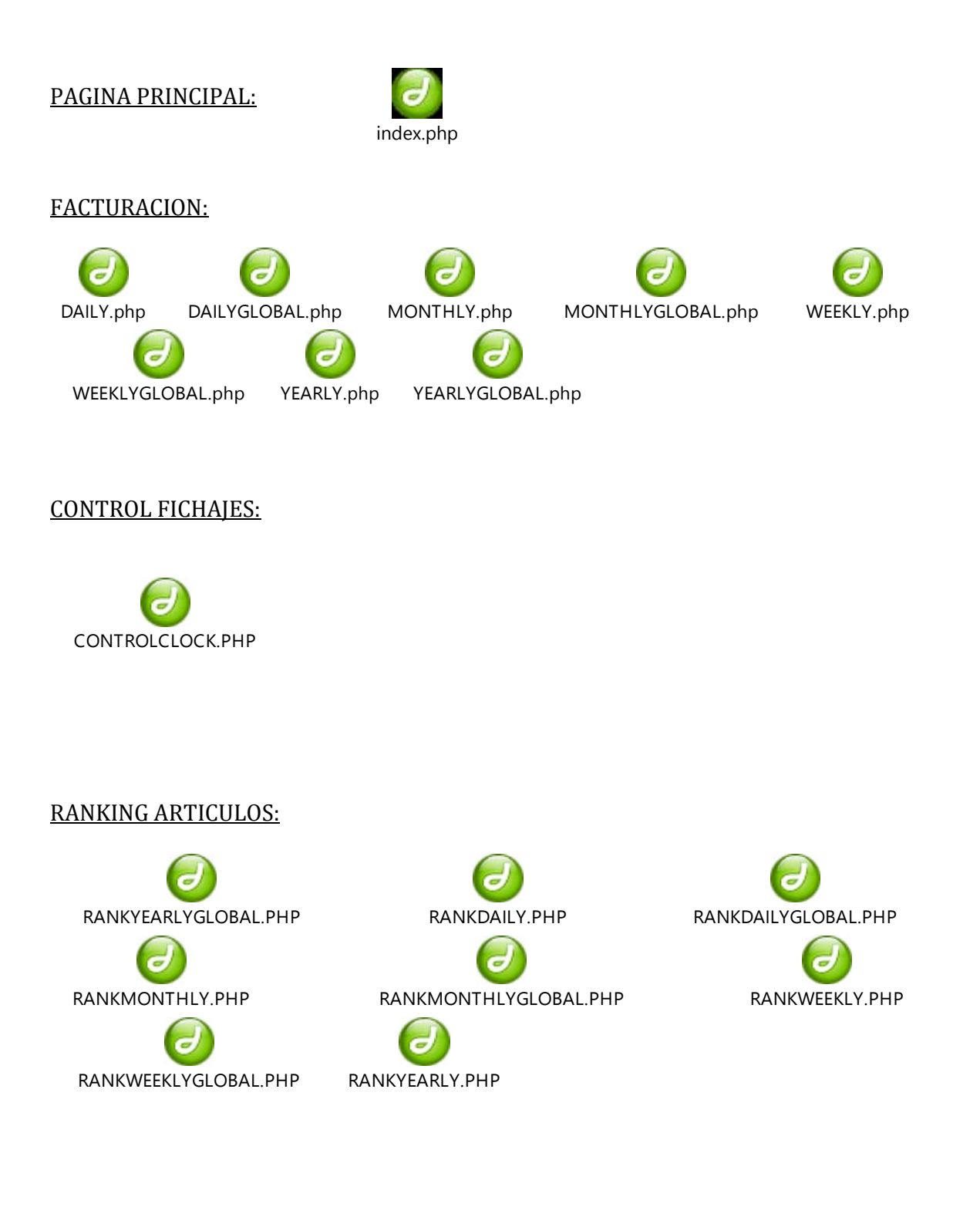

#### TFC

#### FIDELIZACION:

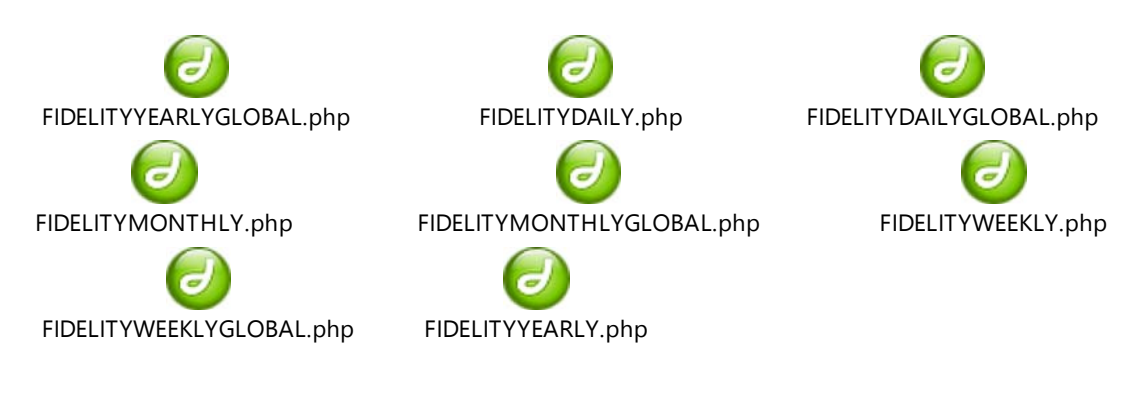

#### FICHAS DE CLIENTE:

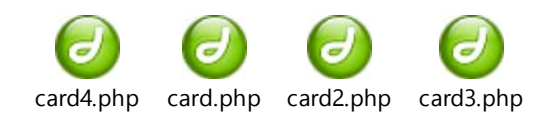

#### **5.3 Estructura del código**

#### **5.3.1 Capa de presentación**

A continuación se detalla uno de los ficheros que conforman la capa de presentación, en cada parte del código añadiré un texto explicativo.

```
<!DOCTYPE	 html	 PUBLIC	 "‐//W3C//DTD	 XHTML	 1.0	 Transitional//EN"	
"http://www.w3.org/TR/xhtml1/DTD/xhtml1‐transitional.dtd">	
<html	xmlns="http://www.w3.org/1999/xhtml">	
<head>	
<meta	http‐equiv="Content‐Type"	content="text/html;	charset=ISO‐8859‐1"	/>	
<title>..:	NextCo	:..</title>	
</head>	
<style type="text/css">
a:\text{link}	 color:	#000;	
        text-decoration: none;
}	
a:visited {
        text-decoration: none;
        color: #000;
}	
a:hover {
        text-decoration: none;
}	
a: active \{text-decoration: none;
}	
\overline{b}ody\overline{b}background-image: url(fondo.gif);
        background-repeat: no-repeat;
}	
</style>	
</head>
```
 $\triangleright$  En esta primera parte de código se establecen los estándares utilizados, titulo y se define el comportamiento y aspecto (imagen de fondo...) conformando la CSS.

```
</blockquote></PRE>	
<hr>
 <br>
 		<blockquote>	
  				<table	width="248"	height="267"	align="center"	cellpadding="1"	cellspacing="6"	bgcolor="#6699CC">	
   						<tr>	
    <th width="82" scope="row"><div align="center">SEMANA</div></th>
    <td width="66"><strong>TICKETS</strong></td>
    <td width="62"><div align="center"><strong>VENTAS</strong></div></td>
    <td width="62"><strong>T.MEDIO</strong></td>
   \langle tr \rangle						<tr>	
    								<th	scope="row">	<div	align="center"><strong>	
     \epsiloninput type = "text" readonly="readonly" name = "HOYFECHA" size = "2" maxlength = "2"value= "<?php
echo($result13);?>" />
    								</strong></div></th>	
    								<td><div	align="center">	
\leinput type = "text" readonly="readonly" name = "HOY2" \le size = "3" maxlength = "10"value= "<?php
echo($result14);?>"	/>	
   \langle/div>\langle/td>
   \frac{1}{2}/div> \frac{1}{2}/td>
   \langle tr \rangle				</table>	
  <p>&nbsp;</p>
    								<center><img	src="temp/file.jpg"	width="450"	height="250"	/></center>	
  <FORM><p align="center">
 		<input	type="button"	
value="Inicio"		
style="color: #03c;
    border: 3px solid #03c;
    padding: 2px 5px;"
onclick="location.href='index.php'">	
           
<input type="button"
value="Salir"		
style="color: #0;
    border: 3px solid #FF0000;
   padding: 2px 5px;"
onclick="window.close();" /></p></form></blockquote>
</blockquote>	
</FORM>
\frac{1}{2}</html>
```
\*\*Se han omitido trozos de código semejantes para facilitar la comprensión de este documento. 

 $\triangleright$  En esta segunda parte de código se define la tabla donde se mostrarán los resultados obtenidos, de las consultas a la base datos, así como los botones de navegación (JavaScript). Especial atención a la línea remarcada en amarillo. Su función es publicar la imagen que ha generado la función "GenGraph" a partir de los datos procedentes del resultado de la consulta SOL.

#### **5.3.2 Capa de negocio o lógica de la aplicación**

Dentro del mismo fichero, paso a detallar de la misma forma la parte correspondiente a la capa de negocio.

```
<body>	
<h1	 align="center"><strong><img	 src="logofondo.gif"	 width="406"	 height="67"	
/></strong></h1>	
<h4	align="center">VENTAS	SEMANALES</h4>			
 		<?php	
  include ('conect.inc');
  include ('rpant.inc');
  include ('graph.php');
        $Iden = $GET["Iden"];
{
 			$link	=	Connecta("sql","PHP","masterkey");	
  //Semana 1
 $SQL = " SELECT ROUND (SUM(TOTALNETO),2,3)as ventas,REPLACE (COUNT(TOTALNETO),',','.') as
tickets,REPLACE (ROUND (AVG(TOTALNETO),2,3),',','.') as \arg";
 $SOL .= " FROM facturasventa ";
 $SOL = "WHERE DATEDIFF(week, fecha, GETDATE()) = 0 AND CAIA='SIden'':SCONS = odbc_exec($link,$SOL);
 $result10 = trim(odbc result(SCONS, "ventas"));
$result18 = trim(odbc\_result($CONS,"avg"));$result14 = trim(odbc\_result($CONS,"tickets"));$SOL = " select datename(week,(fecha)) as week,fecha";
 $SOL .= " FROM facturasventa ":
 $SOL = "WHERE DATEDIFF(week, fecha, GETDATE()] = 0 GROUP BY FECHA";
 SCONS = odbc\_exec(\$link, $SQL);$result13 = trim(odbc result(SCONS, "week"));odbc_free_result($CONS);	
}			
$arrayticketsavg=array($result58,$result48,$result38,$result28,$result18);	
$arraysemanas=array($result53,$result43,$result33,$result23,$result13);	
$ydata=$arrayticketsavg;	
$totaldias=$arraysemanas;	
$legend=("Ticket Medio");
        GenGraph ($ydata,$totaldias,$legend)
```
 ?> 

\*\*Se han omitido trozos de código semejantes para facilitar la comprensión de este documento. 

> En esta parte del código, prácticamente en su totalidad PHP, se incluyen los archivos que contienen los métodos anteriormente descritos; se establece valor, extrayéndolo de la URL, del atributo que identifica el centro de trabajo (variable Iden) y se efectúa la conexión mediante la función Connecta a través del OBDC. Después se encapsula la propia consulta SQL dentro del formato que requiere PHP, los resultados devueltos por la misma, se formatean para que al enviar los parámetros a la función GenGraph, genere la imagen con un formato amigable y adecuado para el usuario.

#### 5.3.3 Capa de persistencia o datos

En este caso es la propia tabla a la que estamos accediendo "facturasventa".

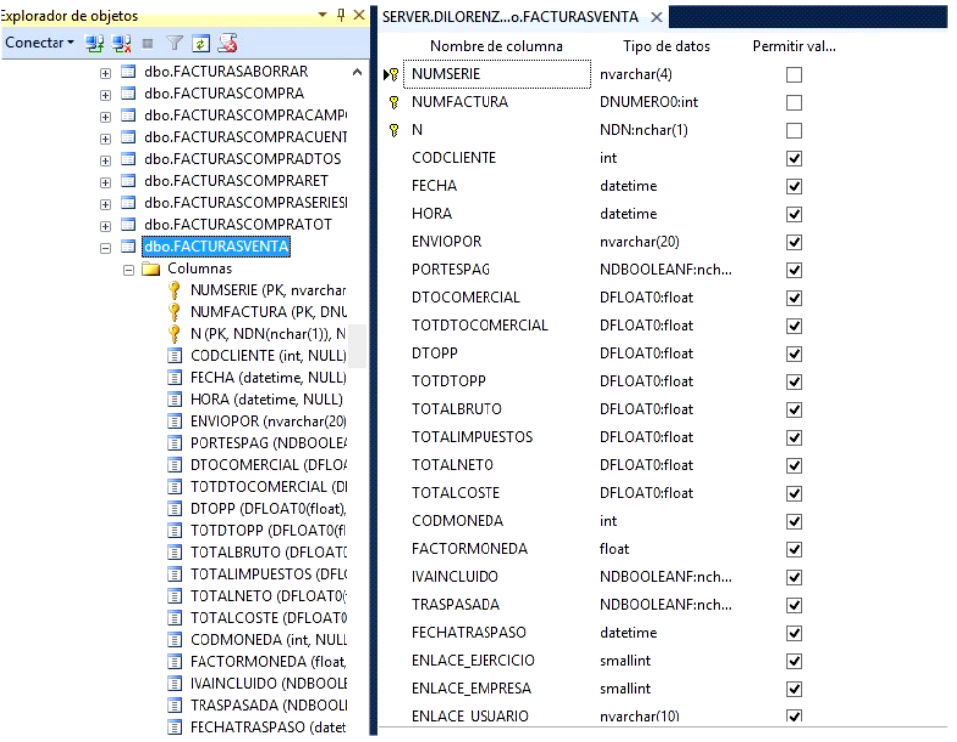

# **6. EVALUACIÓN**

Como última fase del provecto, verificaremos su calidad contra los estándares internacionales más actuales. Para este fin, existen diferentes herramientas gratuitas por parte de las organizaciones competentes, que nos realizaran la función de validación.

Utilizaremos http://jigsaw.w3.org/css-validator/

Como vemos el resultado es totalmente satisfactorio:

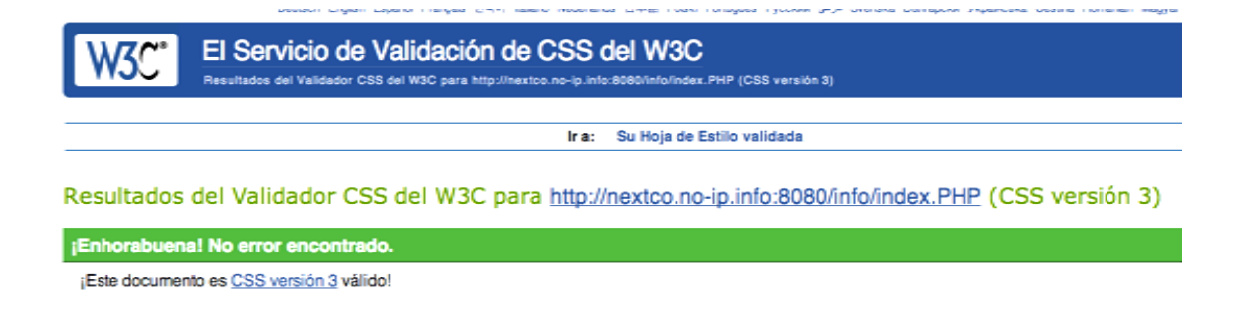

# **7. VIABILIDAD ECONÓMICA**

Partiendo de la base de que no se ha tenido que comprar ni hardware ni software ya que la empresa tenía este servidor funcionando, he valorado mi trabajo, como se puede observar en el desglose de funciones, en un total de 5520€.

Ha sido una cifra total valorada con la dirección de la empresa y pensamos que la relación coste-resultado, es muy positiva. Partiendo de la base que se amortizará en el primer año de vida, ya que se prescindirá de auditorías externas frecuentes, para dejar paso solamente a una verificación de datos anual. A parte de esto creemos que hay un beneficio inicial intangible mucho mayor, ya que permite tener información actualizada, muy necesaria para corregir tendencias negativas respecto de las unidades de negocio, sin perder tiempo ni necesitar personal que extraiga y tabule la información.

# 8. BIBLIOGRAFÍA

- Wikipedia, la enciclopedia libre.
- Página oficial de PHP
- Comunidad de programadores
- Web Client Software Factory
- Guia IEEE de requerimientos sw

www.wikipedia.org http://php.net/ http://stackoverflow.com/ http://msdn.microsoft.com http://www.ieee.org

# **9. CONCLUSIÓN**

# **9.1 Valoración personal**

Mi valoración personal en conjunto es muy satisfactoria. Durante el proceso de desarrollo y puesta en marcha, se han tratado muchos puntos de varias asignaturas de la carrera, siendo esta mi primera inclusión en un proyecto tan centrado en programación web. Me ha sorprendido el alcance y la multitud de oportunidades que puede ofrecer el lenguaje servidor sin poner en riesgo los datos, ya que puedes limitar fácilmente los movimientos del usuario.

Me alegro de haber seguido las recomendaciones del tutor y realizar este proyecto en un ámbito real con aplicación directa. Ya hace semanas que se está utilizando en fase beta, con muy buenos resultados; de hecho, el desarrollo e implementación en la resta de locales franquiciados empezará el mes que viene.

#### **9.2 Principales problemas encontrados.**

El principal problema sin lugar a duda, ha sido el tiempo para realizar el proyecto. Esto ha provocado muchas prisas y cuando tienes que consensuar con otras personas de la organización las expectativas y resultados, no es fácil ceñirte a un calendario tan estático. 

Técnicamente no he tenido grandes problemas, más allá de tener que programar en PHP, un lenguaje que apenas conocía del que hay muchas versiones y cambios entre ellas; he de decir no he llegado a encontrar un editor ágil, como si lo hay para otros lenguajes. Por otro lado el ser un lenguaje vivo hay multitud de foros en la red donde encontrar solución a los problemas habituales.

Otra dificultad importante ha sido el trabajar sobre una base de datos creada por un tercero, lo cual ha provocado tener que hacer multitud de adaptaciones y formateo de los datos, para posteriormente poder utilizarlos.

# **10. EVOLUCIÓN DEL PROYECTO**

**10.1 Listado de actividades y costes**

**10.2 Diagrama de Gantt**

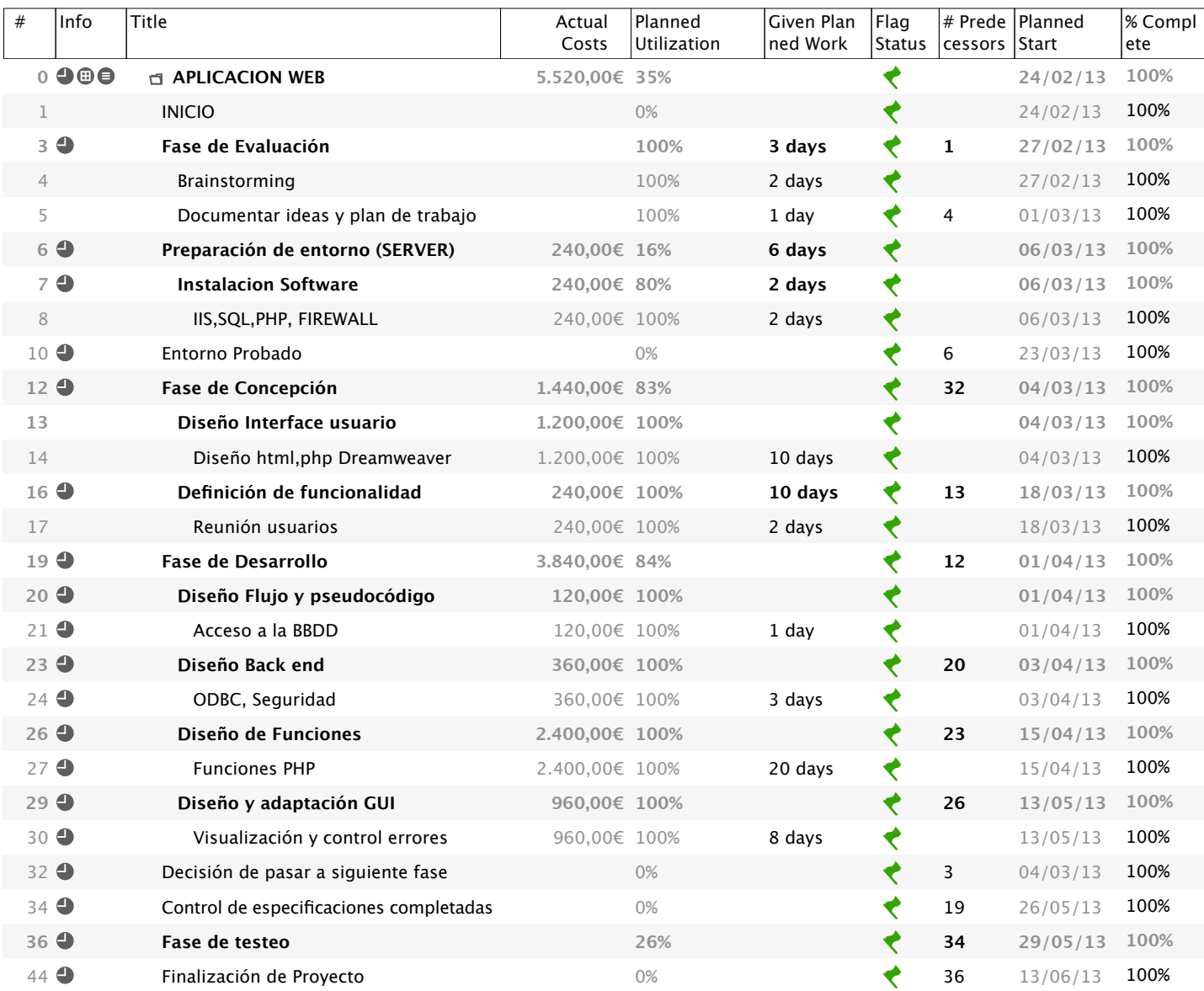

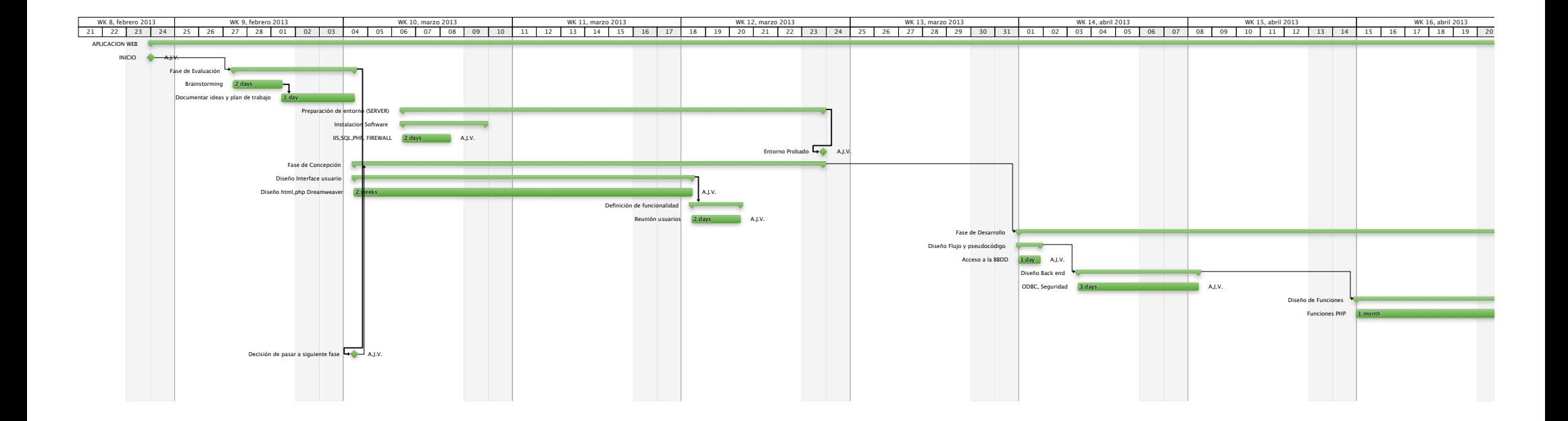

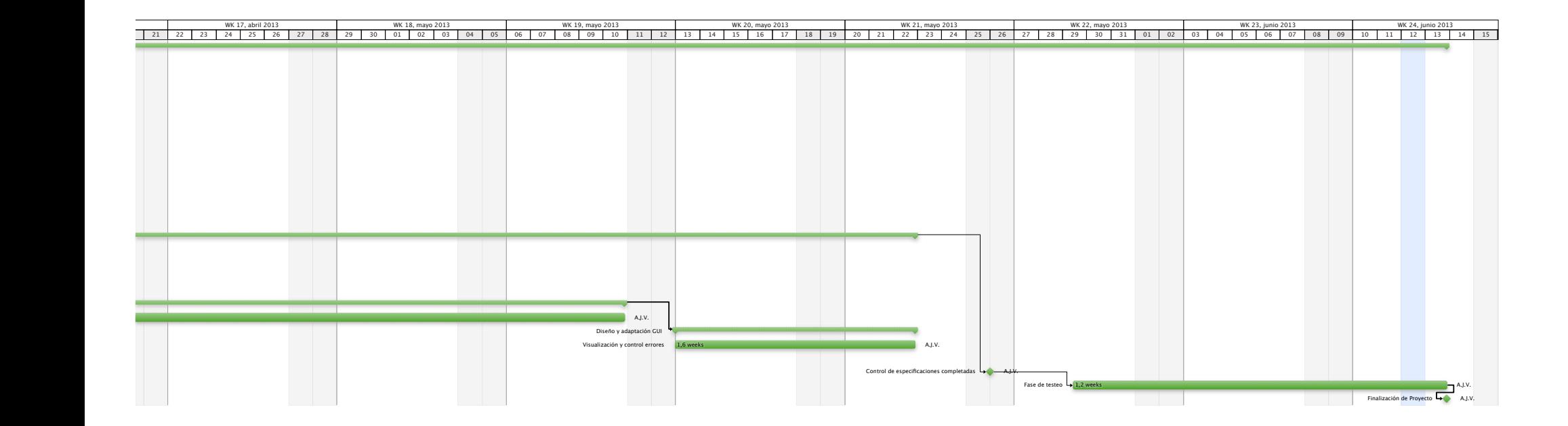

**10.3 Diagrama de red**

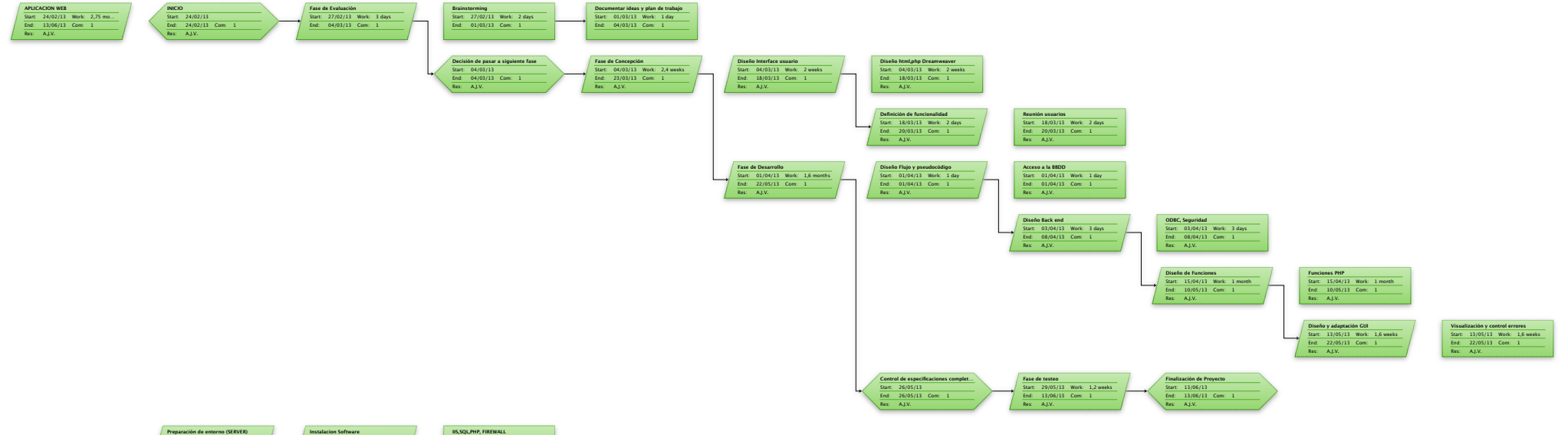

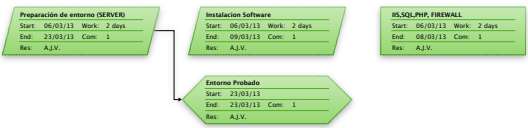

# **11. ANEXOS**

- **11.1 Técnicos**
- **11.1.1 Código de función de conexión**

```
<?php
******* Retorna l'establiment de la connexió a la BD.
  function Connecta($BD,$login,$clau)
\{\frac{2}{3}conx = odbc connect(\frac{2}{3}BD,\frac{2}{3}login,\frac{2}{3}clau);
 if (!$conv) {
     echo ("Error al connectar " + $conx );
     exit ("error");
  \mathcal{F}return ($conx);
\mathcal{E}******* Desconnecta l'establiment de la connexió a la BD.
  function DesConnecta(&$conx)
\left\{ \right.odbc close($conx);
\mathcal{E}\geq
```
# **11.1.2 Código de función gráficos**

```
<?php
include ("jpgraph/src/jpgraph.php");
include ("jpgraph/src/jpgraph_line.php");
function GenGraph ($ydata, $totaldias, $legend) {
// Create the graph. These two calls are always required 
$graph = new Graph(450,250,"auto");
$graph->SetScale('textlin',"auto","auto");
$graph->img->SetAntiAliasing();
$graph->xgrid->Show();
// Create the linear plot 
$lineplot=new LinePlot($ydata);
$lineplot->SetColor("black");
$lineplot->SetWeight(2);
$lineplot->SetLegend($legend);
// Setup margin and titles 
$graph->img->SetMargin(45,20,20,45);
$graph->title->Set("Evolución");
//$graph->xaxis->title->Set(""); 
$graph->xaxis->SetTickLabels($totaldias);
//$graph->yaxis->title->Set(""); 
$graph->ygrid->SetFill(true,'#EFEFEF@0.5','#F9BB64@0.5');
// Add the plot to the graph 
$graph->Add($lineplot);
@unlink("./temp/file.jpg");
```

```
// Display the graph
```

```
$graph->Stroke("./temp/file.jpg");
```
} ?> **11.1.3 Código de funciones de visualización de resultados**

```
<?php
/* car_camps($pConx,$pCamps,$pTaula,$pClau)
   Funció per carregar els camps d'una taula en una Select
   $pConx : Connexió a la Base de Dades.
   $pCons : Part SELECT de la consulta.
   $pTaula: Nom de la taula.
   $pClau : Camp identificador.
*/
function car_camps($pConx,$pCamps,$pTaula,$pClau)
{
   $pCons = "SELECT ".$pCamps ;
   $pCons .= " FROM ".$pTaula ;
  $pCons = " WHERE " .$pClau." = 0"; $cursor = odbc_exec($pConx,$pCons);
  $num = 1; $cols = odbc_num_fields($cursor);
   while ($num <= $cols)
  \left\{ \right. $camp = odbc_field_name($cursor,$num);
    echo "<option value='".$camp."'>".$camp."</option>\n";
    $num++; }
  // Alliberem el cursor.
  odbc_free_result($cursor);
}
/* car_llis($link,$PSql,$Iden,$Camp)
   Funció que carrega una llista de valors dins d'un select
   $link: Connexió a la base de dades.
   $PSql: Cadena amb la consulta SQL.
   $Iden: Identificador de cada valor de la llista.
   $Camp: Camp que volem visualitzar per pantalla. */
function car_llis($link,$PSql,$Iden,$Camp)
{
      $Result= odbc_exec($link,$PSql);
      while(odbc_fetch_row($Result)) {
           $V_Iden= odbc_result($Result,$Iden);
           $V_Camp= odbc_result($Result,$Camp);
          echo "<option value='".$V_Iden."'>".$V_Camp."</option>\n";
 }
     odbc_free_result($Result);
}
/* car_llissel($link,$PSql,$Iden,$Camp,$Valor)
   Funció que carrega una llista de valors dins d'un select
   $link: Connexió a la base de dades.
   $PSql: Cadena amb la consulta SQL.
   $Iden: Identificador de cada valor de la llista.
   $Camp: Camp que volem visualitzar per pantalla.
   $Valor: Valor que sortira seleccionat. */
function car_llissel($link,$PSql,$Iden,$Camp,$Valor)
\left\{ \right.
```

```
 $Result= odbc_exec($link,$PSql);
     while(odbc_fetch_row($Result)) {
         $V_Iden= odbc_result($Result,$Iden);
         $V_Camp= odbc_result($Result,$Camp);
         if (strcmp($V_Iden,$Valor)==0)
           echo "<option selected value='".$V_Iden."'>".$V_Camp."</option>\n";
         else
           echo "<option value='".$V_Iden."'>".$V_Camp."</option>\n";
      }
    odbc_free_result($Result);
}
/* lstcamps($conx,$cons)
   Funció que llista per pantalla els camps que vulguem
   $conx: Connexió a la base de dades.
   $cons: Cadena amb la consulta SQL.
*/
function lstcamps($conx,$cons)
{
    $Result = odbc_exec($conx,$cons);
    // Pintem la capçalera
    echo "<table border='0' cellspacing='0' cellpadding='3' bgcolor='#567890'>\n";
   echo "<tr>";
   $num=1; $Col= odbc_num_fields($Result);
    while($num<=$Col) {
       $Campos= odbc_field_name($Result,$num);
       echo "<td align='left' valing='middle'>";
       echo "<FONT face='Verdana' color='#FFFFFF' size='2'>";
      echo "<strong>".$Campos."<strong></font></td>";
      $num++; }
   echo "</tr>";
   if (odbc_num_rows($Result)==0) {
      echo "<tr><td valing='middle' align='left' bgcolor='#f2f2f2' colspan=4>";
      echo "<font face='Verdana' size='2'>No hi ha Registres</font></td></tr>\n";
    } else {
       while($Registro=odbc_fetch_row($Result)){
         echo "<tr>";
         for( $i=1; $i<=$Col; $i++){
             $Valor=odbc_result($Result,$i);
            If (empty(\$Value)) \{ $Value=" - " ; \}If (trim($Valor)=="") { $Valor="-"; }
            echo "\n<td valing='middle' align='left' bgcolor='#ffffff'>";
            if (odbc_field_type($Result,$i)=="bit")
            {
                If (trim($Valor)=="-")
\{echo "<center><img src='/php/img/icon_of.gif'></center>";
                }else{
                  echo "<center><img src='/php/img/icon_on.gif'></center>";
 }
            } else
```
{

```
if (odbc field type($Result, $i) == "dattetime")
\{$dia = substr($Value, 8, 2);$mes = substr ($Value, 5, 2);\text{Sany} = \text{substr}(\text{SValor}, 0, 4);$hora = substr($Valor, 11, 5); $Valor = $dia."-".$mes."-".$any;
                  if (strcmp($hora,"00:00")!=0) $Valor .= " ".$hora;
 }
               echo "<font face='Verdana' size='2'>".$Valor."</font>";
            }
            echo "</td>";
         }
         echo "\n</tr>";
      }
   }
  echo "\n</table>";
   // Alliberem el cursor.
   odbc_free_result($Result);
}
/* lstcamps_hyp($conx,$cons,$camp,$plana,$id)
   Funció que llista per pantalla els camps que vulguem amb un enllaç
   $conx: Connexió a la base de dades.
   $cons: Cadena amb la consulta SQL.
   $camp: Camp on es vol produir l'enllaç
   $plana: Plana on enviem quan polsin l'enllaç
   $id: Identificador que passem a $plana per fer el where
*/
function lstcamps_hyp($conx,$cons,$camp,$plana,$id)
{
    $Result = odbc_exec($conx,$cons);
    // Pintem la capçalera
   echo "<table border='0' cellspacing='0' cellpadding='5' bgcolor='#567890'>\n";
   echo "<tr>";
    $num=1;
    $Col= odbc_num_fields($Result);
    while($num<=$Col) {
      $Campos= odbc_field_name($Result,$num);
      if (strcmp($Campos,$camp)==0) $num_camp=$num;
     if (strcmp($Campos,$id)==0) $num_id=$num;
      else {
       echo "<td align='left' valing='middle'>";
        echo "<FONT face='Verdana' color='#FFFFFF' size='2'>";
       echo "<strong>".$Campos."<strong></font></td>";
      }
     $num++;
   }
   echo "</tr>";
   If (odbc_num_rows($Result)==0) {
       echo "<tr><td valing='middle' align='left' bgcolor='#f2f2f2' colspan=4>";
      echo "<font face='Verdana' size='2'>No hi ha Registres</font></td></tr>\n";
    } else {
       while($Registro=odbc_fetch_row($Result)){
```
echo "<tr>";

```
for( $i=1; $i<=$Col; $i++){
            $Valor=odbc_result($Result,$i);
            If (empty($Valor)) { $Valor="-"; }
           If (trim($Valor)=="") { $Valor="-"; }
           if ($i==$num_id) $id=$Valor;
           else {
             echo "\n<td valing='middle' align='left' bgcolor='#ffffff'>";
             if (<math>\xi</math>i==<math>\xi</math>num_camp)\{echo "<a href=\"".$plana."?Iden=".$id."\">$Valor</a></td>";
 }
             else
             {
                if (eregi('@',$Valor))
               \{ $Valor = trim($Valor);
                    echo "<a href=\"mailto:$Valor\">$Valor</a>";
 }
               else
               {
                   if (odbc_field_type($Result,$i)=="bit")
{1 \over 2}If (trim(\frac{SValor}{}) == " -")\{echo "<center><img src='/php/img/icon_of.gif'></center>";
                      }else{
                       echo "<center><img src='/php/img/icon_on.gif'></center>";
 }
                  }
                  else {
                      if (odbc_field_type($Result,$i)=="datetime")
\{$dia = substr(SValor, 8, 2);$mes = substr ($Value, 5, 2);\text{Sany} = \text{substr}(\text{SValor}, 0, 4);$hora = substr(SValor, 11, 5); $Valor = $dia."-".$mes."-".$any;
                       if (strcmp(\n$hora, "00:00") != 0) $Valor = " " .$hora; }
                     echo "<font face='Verdana' size='2'>".$Valor."</font>";
                  }
                  echo "</td>";
               }
             }
           }
        }
        echo "\n</tr>";
     }
  }
  echo "\n</table>";
  // Alliberem el cursor.
  odbc_free_result($Result);
/* lstgrup_hyp($conx,$cons,$camp,$plana,$id)
```
Funció que llista per pantalla els camps que vulguem amb un enllaç

**}**

```
$conx: Connexió a la base de dades.
   $cons: Cadena amb la consulta SQL.
   $camp: Etiqueta on es vol produir l'enllaç
   $plana: Plana on enviem quan polsin l'enllaç
   $id: Identificador que passem a $plana per fer el where
*/
function lstgrup_hyp($conx,$cons,$camp,$plana,$id)
\{ $Result = odbc_exec($conx,$cons);
    echo "<table border='0' cellspacing='0' cellpadding='3' bgcolor='#567890'>\n";
     echo "<tr>";
   echo "<td align='left' valing='middle'>";
    echo "<FONT face='Verdana' color='#FFFFFF' size='2'>";
   echo "<strong>".$camp."<strong></font></td>";
   echo "</tr>";
    If (odbc_num_rows($Result)==0) {
       echo "<tr><td valing='middle' align='left' bgcolor='#f2f2f2' colspan=4>";
      echo "<font face='Verdana' size='2'>No hi ha Registres</font></td></tr>\n";
     }
   else {
       while($Registro=odbc_fetch_row($Result)){
          $Valor=odbc_result($Result,$id);
          echo "<tr><td valing='middle' align='left' bgcolor='#ffffff' colspan=4>";
         echo "<td> <a href=\"".$plana."?Iden=".$Valor."\">$camp</a> </td>";
         echo "n</tr>";
       }
   }
   echo "\n</table>";
   // Alliberem el cursor.
   odbc_free_result($Result);
}
/* lstfitxa_hyp($conx,$cons,$camp,$plana,$id)
   Funció que llista per pantalla en format de fitxa els camps que vulguem amb un enllaç
   $conx: Connexió a la base de dades.
   $cons: Cadena amb la consulta SQL.
   $camp: Camp on es vol produir l'enllaç
   $plana: Plana on enviem quan polsin l'enllaç
   $id: Identificador que passem a $plana per fer el where
*/
function lstfitxa_hyp($conx,$cons,$camp,$plana,$id)
{
    $Result = odbc_exec($conx,$cons);
    If (odbc_num_rows($Result)==0) {
       echo "<table border='0' cellspacing='0' cellpadding='3' bgcolor='#567890'>\n";
      echo "<tr>";
       echo "<tr><td valing='middle' align='left' bgcolor='#f2f2f2' colspan=4>";
      echo "<font face='Verdana' size='2'>No hi ha Registres</font></td></tr>\n";
      echo "\n</table>";
    } else {
      while($Registro=odbc fetch row($Result)){
          echo "<table border='0' cellspacing='0' cellpadding='3' >\n";
```

```
 $Col= odbc_num_fields($Result);
        for( $i=1; $i<=$Col; $i++){
           $Campos= odbc_field_name($Result,$i);
           if (strcmp($Campos,$id)<>0)
\{echo "<tr>";
             echo "<td align='left' yaling='middle' bgcolor='#567890'>";
              echo "<FONT face='Verdana' size='2' color='#FFFFFF' >";
             echo "<strong>".$Campos."<strong></font></td>";
              $Valor=odbc_result($Result,$i);
              If (empty($Valor)) { $Valor="-"; }
             If (trim($Valor)=="") { $Valor="-"; }
             echo "<td valing='middle' align='left' bgcolor='#f2f2f2'>";
             if (strcmp($Campos,$camp)==0)
               echo "<a href=\"".$plana."?Iden=".$id."\">$Valor</a>";
             else
             {
                if (eregi('Foto',$Campos))
               \{ $Valor = trim($Valor);
                echo "<img src='../../fotos/$Valor' width='50' height='70'";
 }
               else
               {
                 if (eregi('mail',$Campos))
                 \{ $Valor = trim($Valor);
                   echo "<a href=\"mailto:$Valor\">$Valor</a>";
 }
                else
                 {
                 if (ode\_field\_type(\$Result, $i) == "bit"){1 \over 2}If (trim(SValor) == " -")\{echo "<center><img src='/php/img/icon_of.gif'></center>";
                      }else{
                      echo "<center><img src='/php/img/icon_on.gif'></center>";
 }
                 } else {
                     if (odbc_field_type($Result,$i)=="datetime")
\{$dia = substr(SValor, 8, 2);$mes = substr ($Value, 5, 2);\text{Sany} = \text{substr}(\text{SValor}, 0, 4);$hora = substr(SValor, 11, 5); $Valor = $dia."-".$mes."-".$any;
                      if (stremp(\n$hora, "00:00");!=0) $Value : = " " .$hora; echo "<font face='Verdana' size='2'>".$Valor."</font>";
 }
                    else
                    if (eregi('doc',$Campos))
                       \{ $Valor = trim($Valor);
                          echo "<a href=\"../../docs/$Valor\">$Valor</a>";
 }
                    else
                         echo "<font face='Verdana' size='2'>".$Valor."</font>";
                 }
                 }
```

```
}
              }
              echo "</td>";
              echo "</tr>";
           }
         }
         echo "</table>";
         echo "<br><br>";
      }
   }
   // Alliberem el cursor.
   odbc_free_result($Result);
}
/* lstcheckcamps($conx,$cons)
   Funció que llista per pantalla els camps que vulguem
   afegin un checkbox o radio.
   $conx: Connexió a la base de dades.
   $cons: Cadena amb la consulta SQL.
   $id: Identificador que passem a $plana per fer el where
*/
function lstcheckcamps($conx,$cons,$id)
\left\{ \right. $Result = odbc_exec($conx,$cons);
     // Pintem la capçalera
     echo "<table border='0' cellspacing='0' cellpadding='3' bgcolor='#567890'>\n";
    echo "<tr>";
    $num=1; $Col= odbc_num_fields($Result);
    echo "<td align='left' valing='middle'>";
     echo "<FONT face='Verdana' color='#FFFFFF' size='2'>";
    echo "<strong><strong></font></td>";
     while($num<=$Col) {
       $Campos= odbc_field_name($Result,$num);
       if (strcmp($Campos,$id)==0) $num_id=$num;
       else {
        echo "<td align='left' valing='middle'>";
         echo "<FONT face='Verdana' color='#FFFFFF' size='2'>";
        echo "<strong>".$Campos."<strong></font></td>";
       }
      $num++;
   }
   echo "</tr>";
   If (odbc_num_rows($Result)==0) {
       echo "<tr><td valing='middle' align='left' bgcolor='#f2f2f2' colspan=4>";
      echo "<font face='Verdana' size='2'>No hi ha Registres</font></td></tr>\n";
    } else {
      $j=1; while($Registro=odbc_fetch_row($Result)){
         echo "<tr>";
          echo "<td valing='middle' align='left' bgcolor='#f2f2f2'>";
// echo "<input name='".trim(odbc_result($Result,1))."' type=checkbox nochecked>";
```
-7-

```
echo "<input name='vector[$i]' type=checkbox nochecked>";
         echo "<input name='vector_id[$j]' value='".trim(odbc_result($Result,1))."'
         type=hidden>";
         $j++; echo "</td>";
         for(Si=1;Si<=SCol;Si++) $Valor=odbc_result($Result,$i);
             If (empty($Valor)) { $Valor="-"; }
            If (trim($Valor)=="") { $Valor="-"; }
            if ($i==$num_id) $id=$Valor;
            else {
              echo "\n<td valing='middle' align='left' bgcolor='#f2f2f2'>";
              echo "<font face='Verdana' size='2'>".$Valor."</font></td>";
 }
         }
         echo "\n</tr>";
      }
   }
   echo "\n</table>";
   // Alliberem el cursor.
   odbc_free_result($Result);
}
/* lst_exc($conx,$cons)
   Funció que genera un fitxer per l'excel
   $conx: Connexió a la base de dades.
   $cons: Cadena amb la consulta SQL.
*/
function lst_exc($conx,$cons)
{
    $nom = tempnam("C:\\INetPub\\PHP\\paginas\\temp","");
    $nom = substr_replace($nom,".csv",strpos($nom,".tmp"),4);
   $fp = fopen(Snom, "w");
    $Result = odbc_exec($conx,$cons);
    $num=1;
    $Col= odbc_num_fields($Result);
    while($num<=$Col) {
        $Campos= odbc_field_name($Result,$num);
        if (empty($camps2)) $camps2 = trim($Campos);
        else $camps2 = trim($camps2).','.trim($Campos);
       $num++; }
   fputs($fp,trim($camps2));
   fputs($fp,"\n");
   If \text{(odbc num rows}(\text{$Result}) == 0) }
   else {
      while($Registro=odbc_fetch_row($Result)){
          $camps2='';
         for(\xi_{i=1};\xi_{i<=}\xi_{Col};\xi_{i++}) $Valor=odbc_result($Result,$i);
             if (empty($camps2)) $camps2 = trim($Valor);
```

```
 else $camps2 = trim($camps2).','.trim($Valor);
          }
         fputs($fp,trim($camps2));
         fputs($fp,"\n");
      }
   }
   fclose($fp);
   odbc_free_result($Result);
   return($nom);
}
?>
```
# **11.2 Capturas de pantalla**

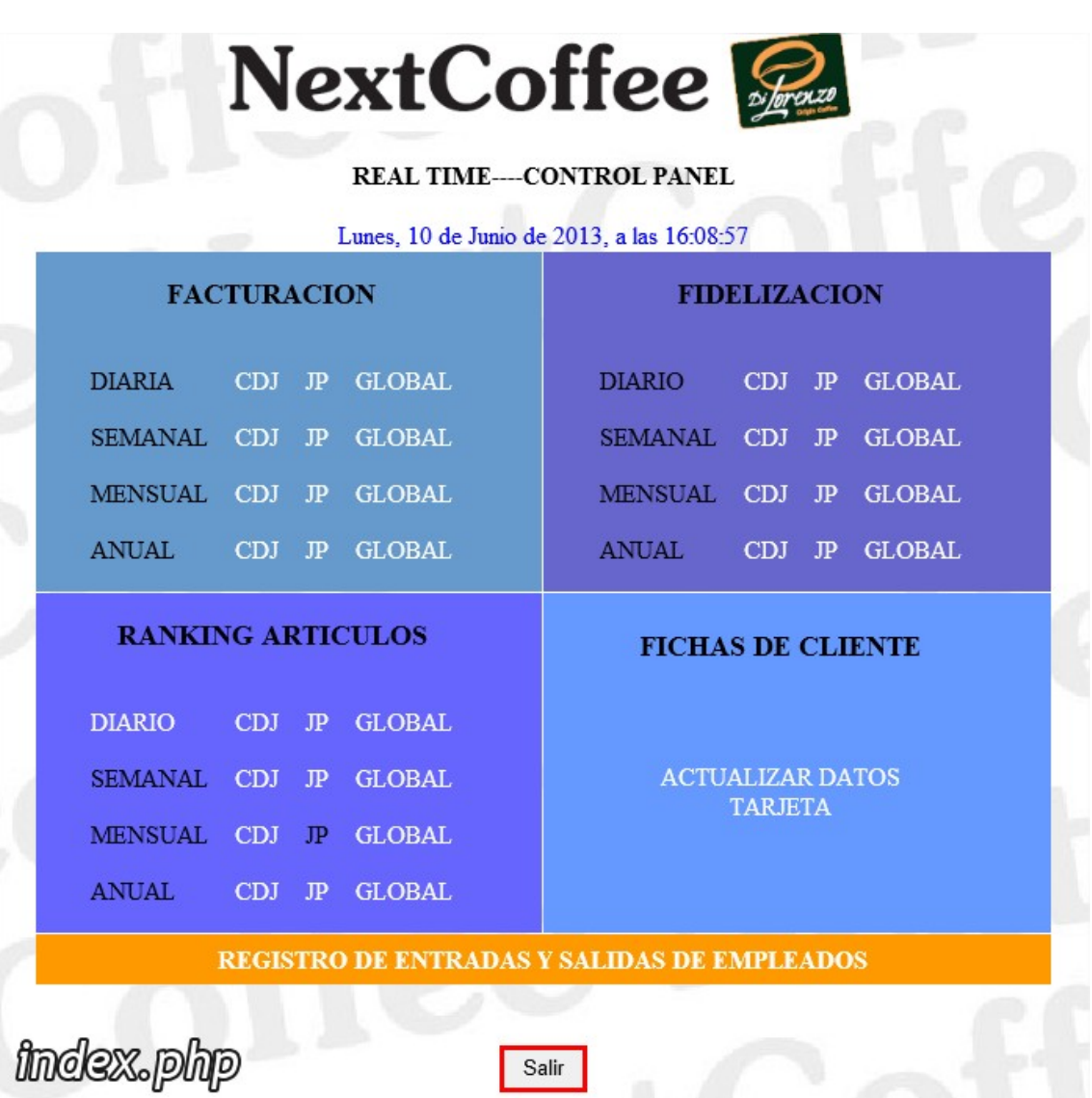

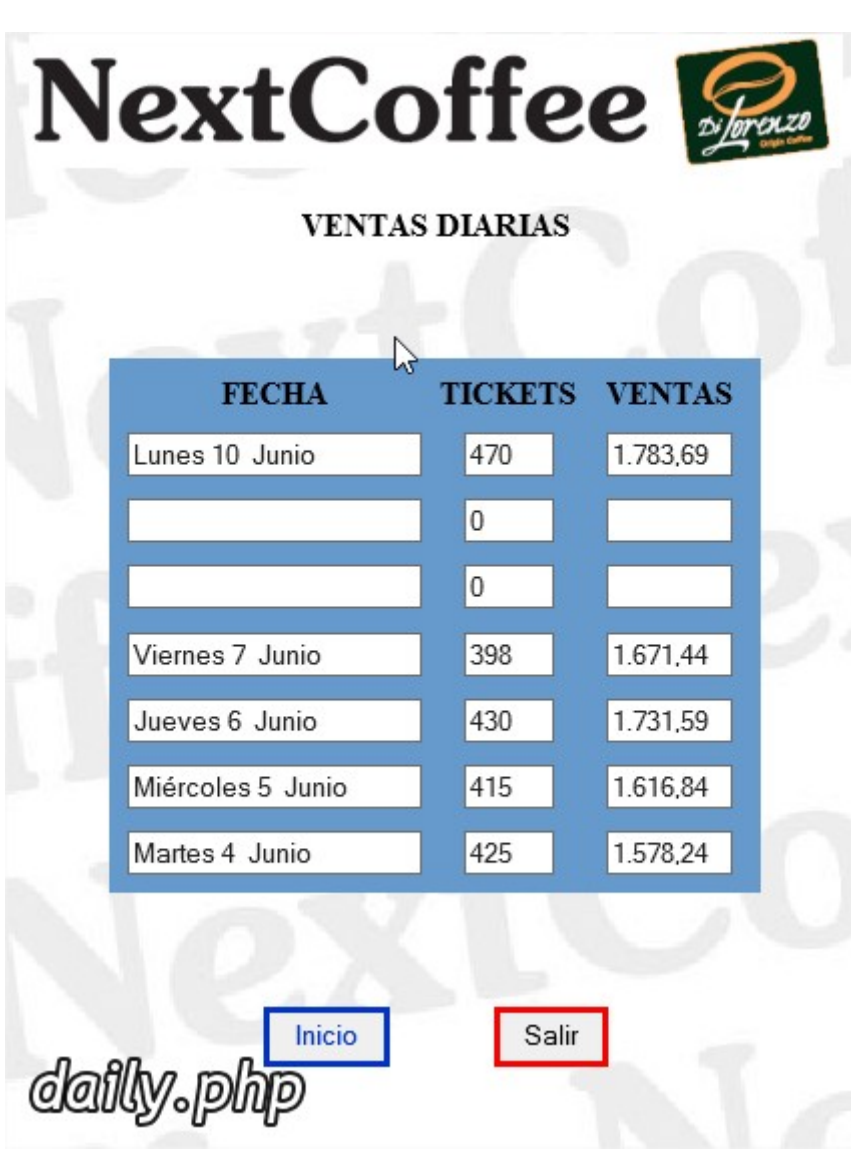

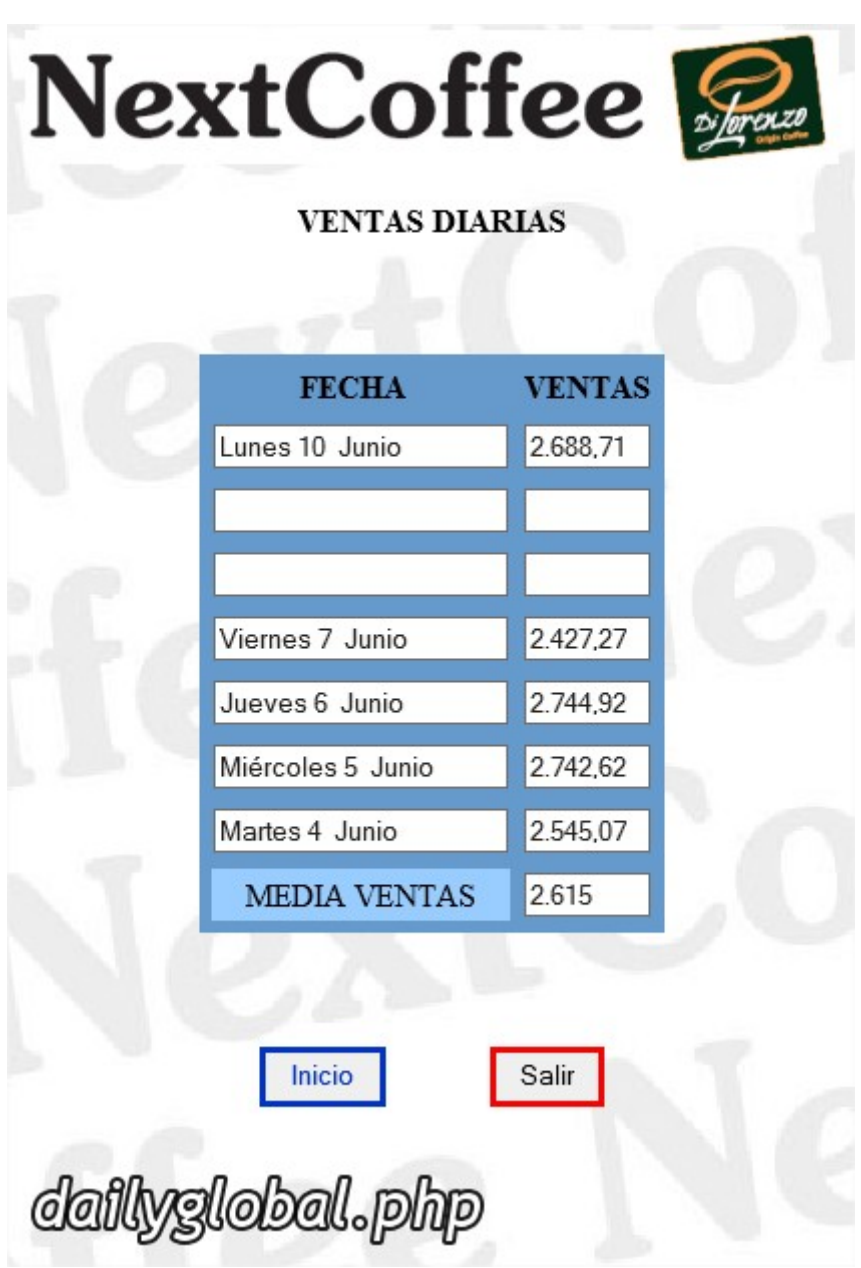

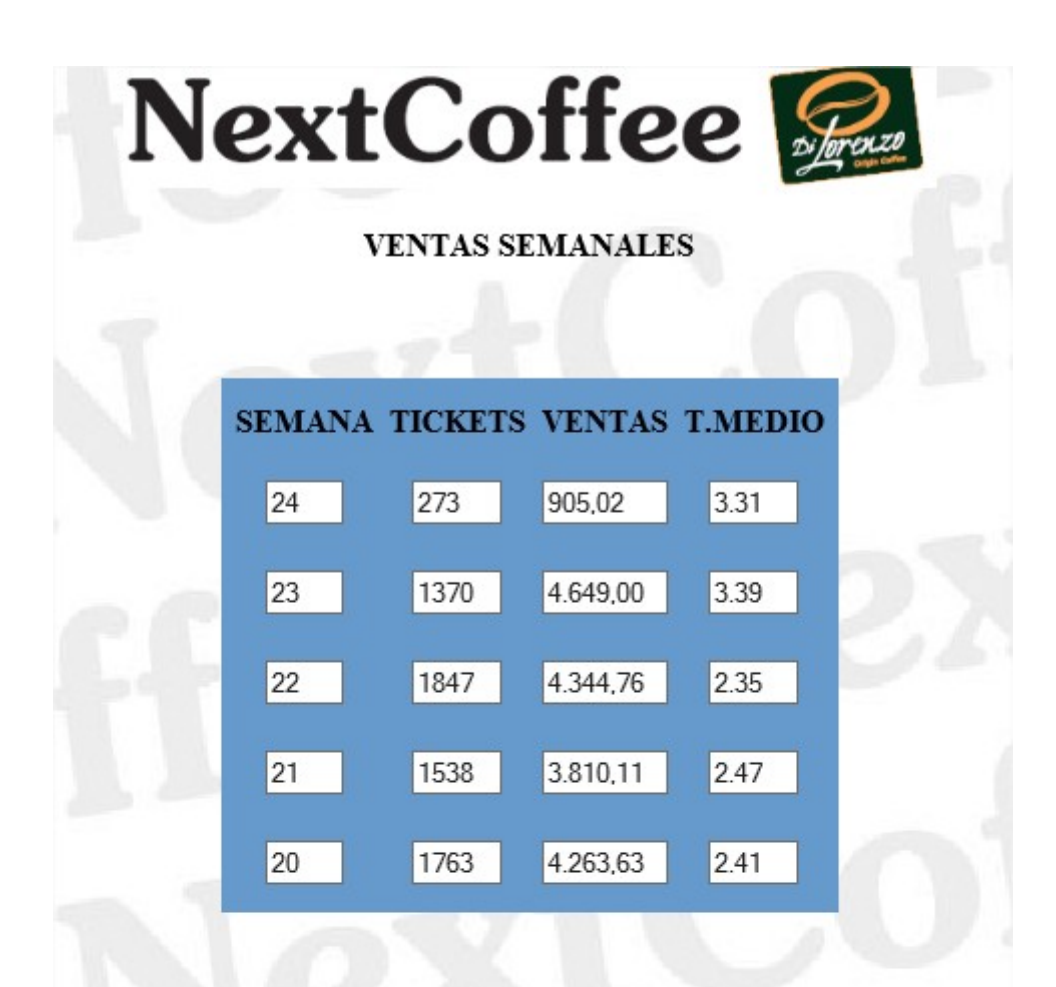

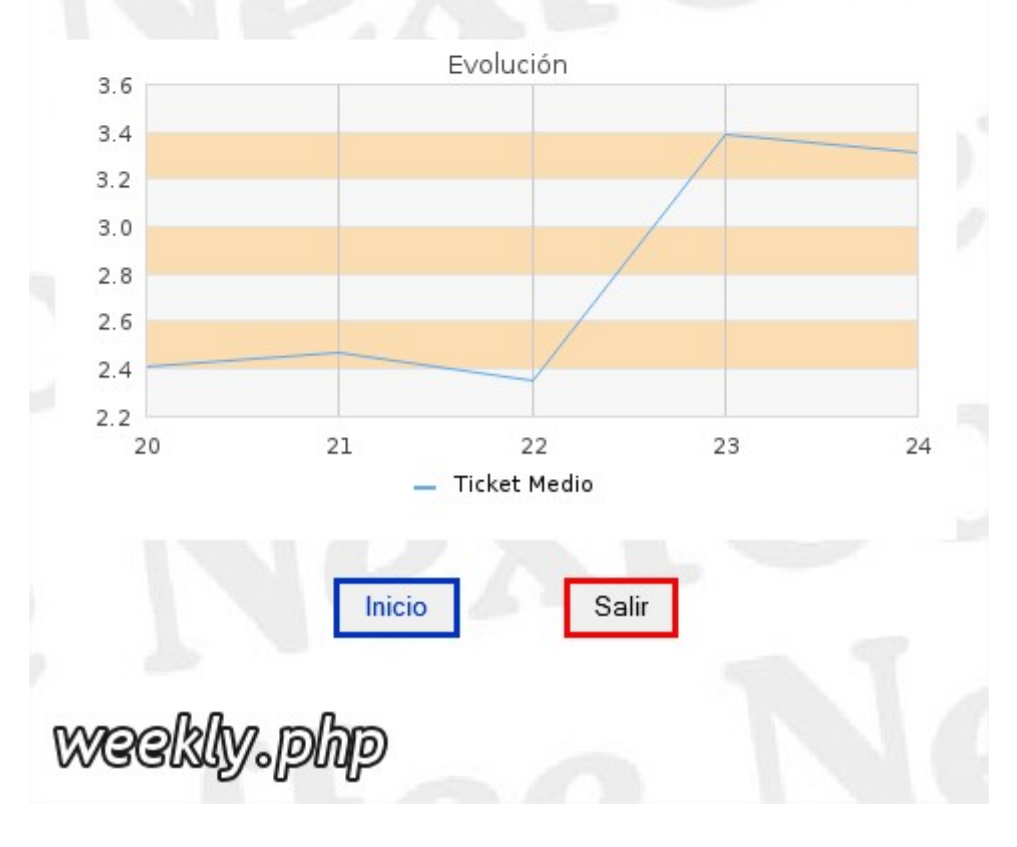

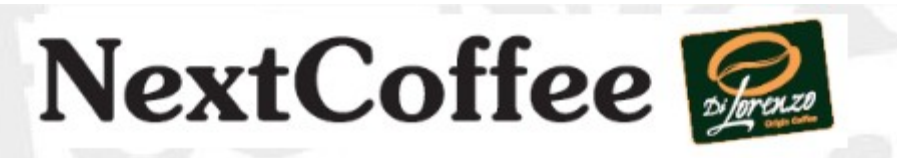

# **VENTAS MENSUALES**

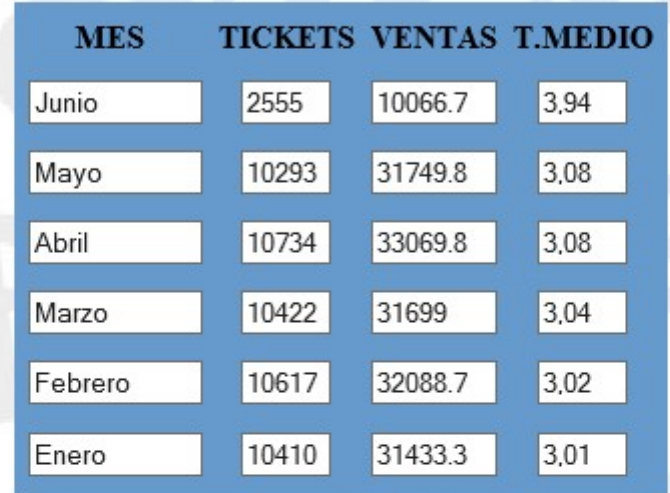

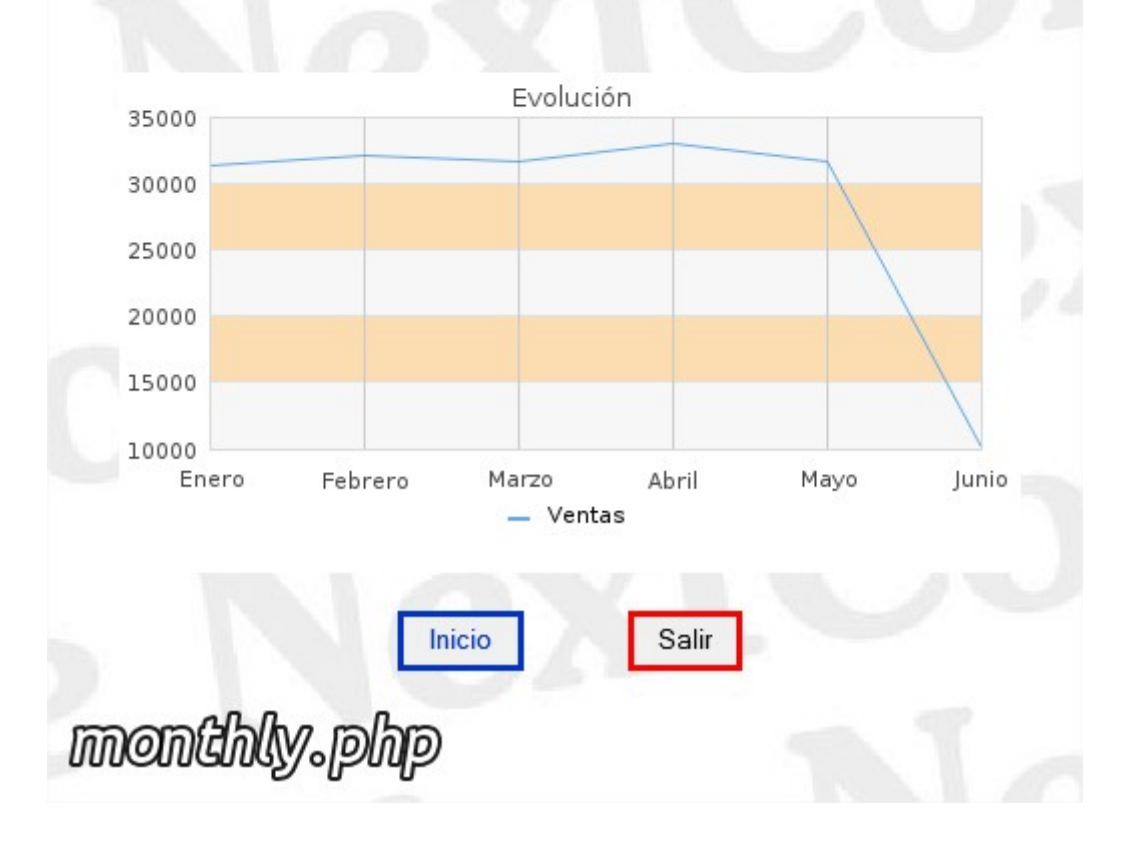

**NextCoffee** 

#### Extracto Diario Movimientos Programa Fidelización

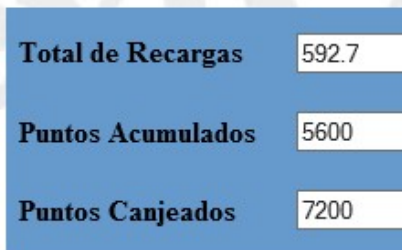

# Detalle Regalos Canjeados

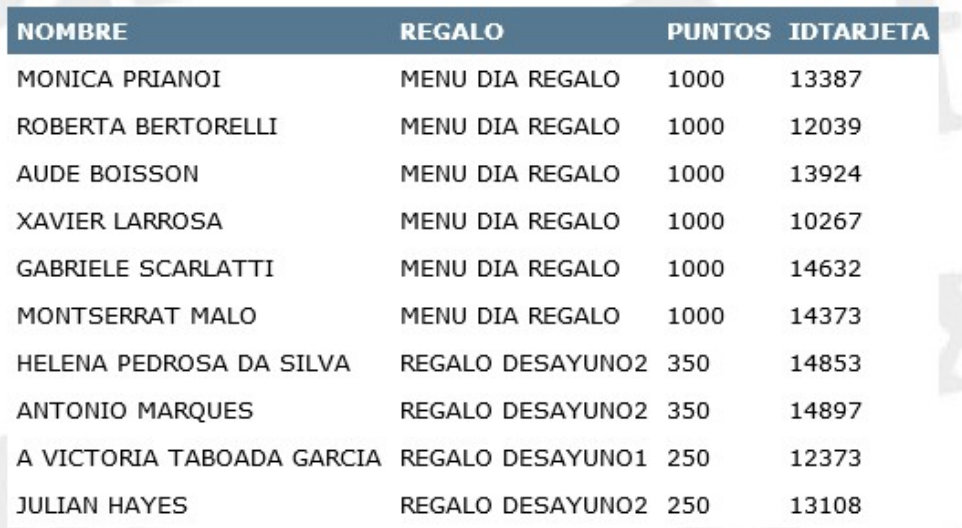

Inicio fidelitydaily.php

 $\triangledown$ 

Salir

NextCoffee

CONTROL DE ENTRADAS Y SALIDAS POR LOCAL

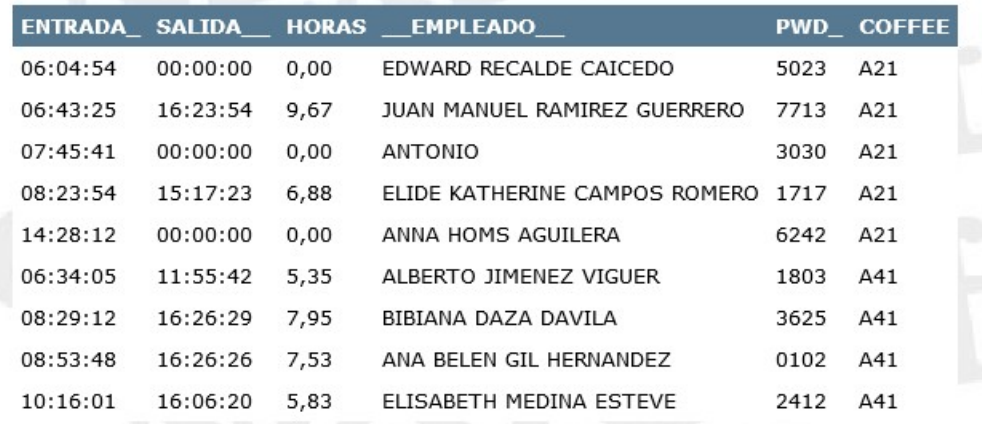

\* Si aparece 00:00:00 es que no ha salido todavia.

Inicio

comarolclock.php

Salir

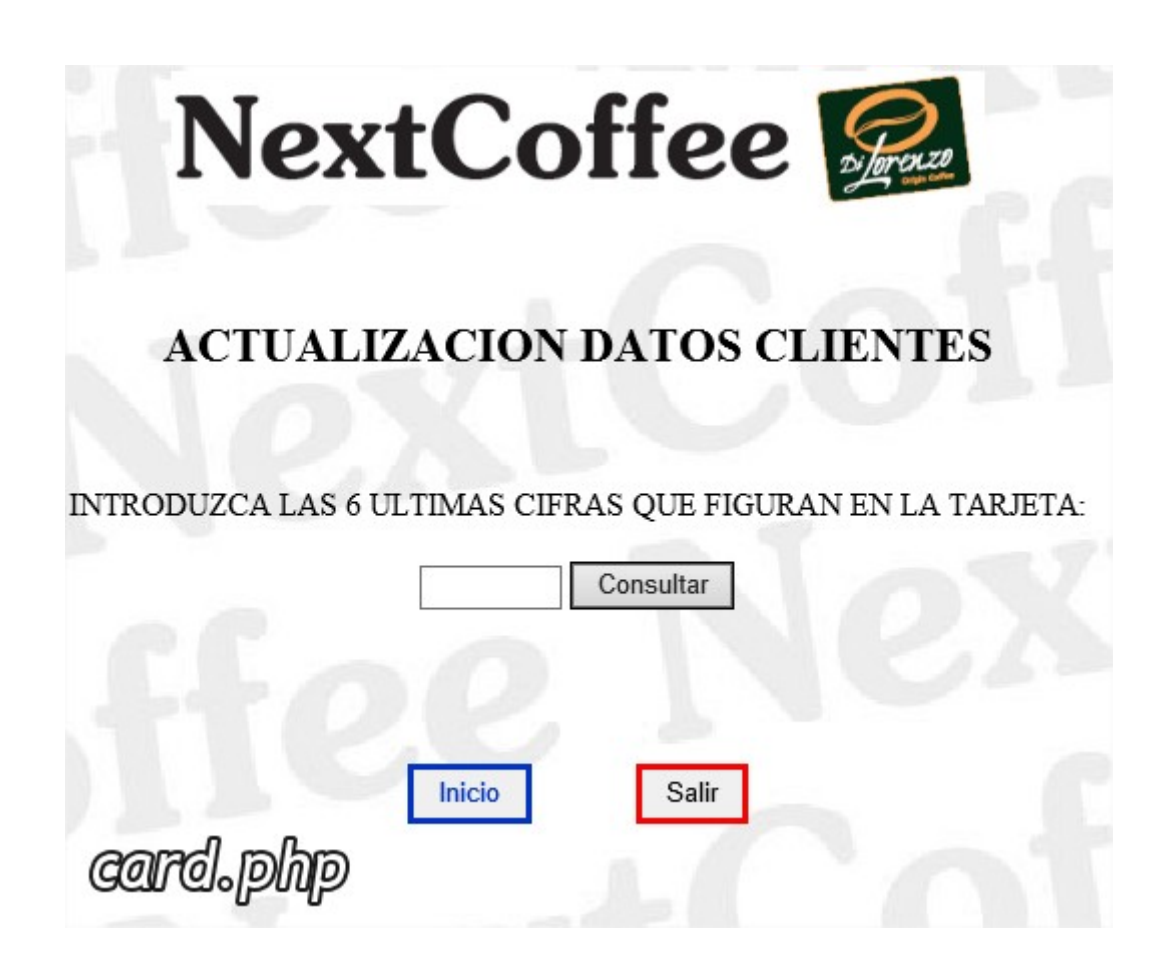

# **DATOS EN FICHA DE CLIENTE**

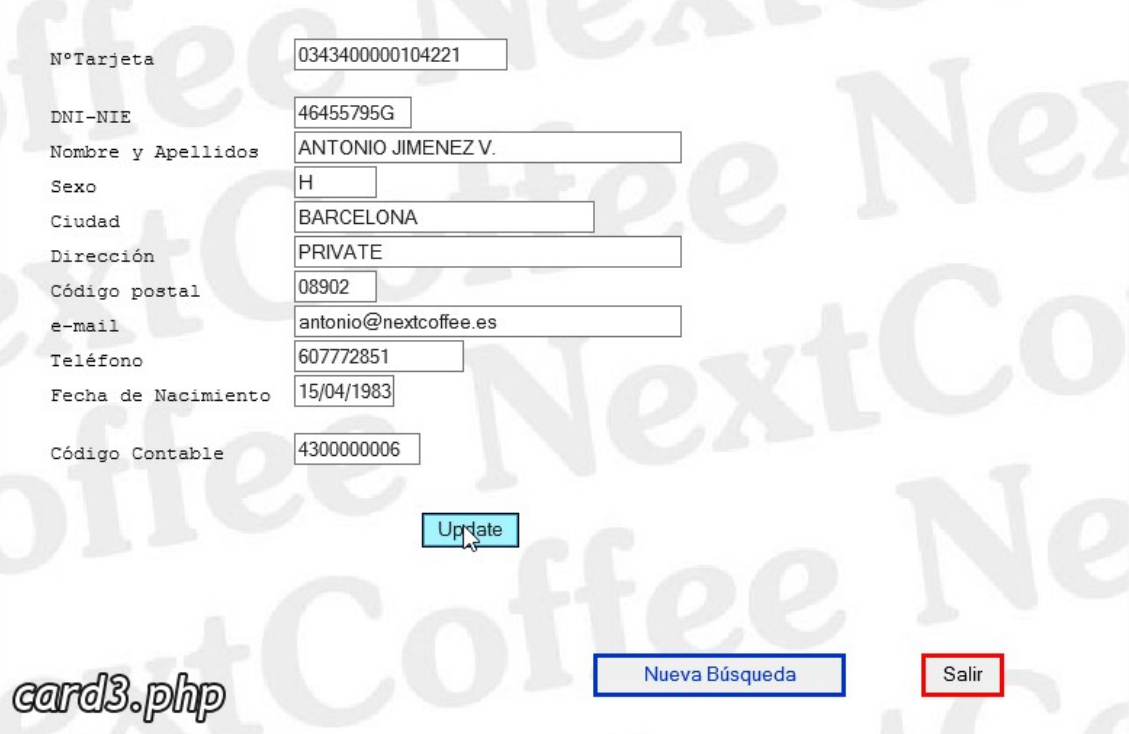

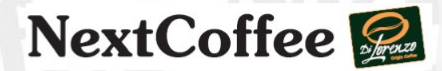

Se ha introducido con éxito el cliente ANTONIO JIMENEZ V. y tarjeta número 0343400000104221

Salir

Nueva Búsqueda

cardA.php

# NextCoffee

# **RANKING VENTAS TOP 50**

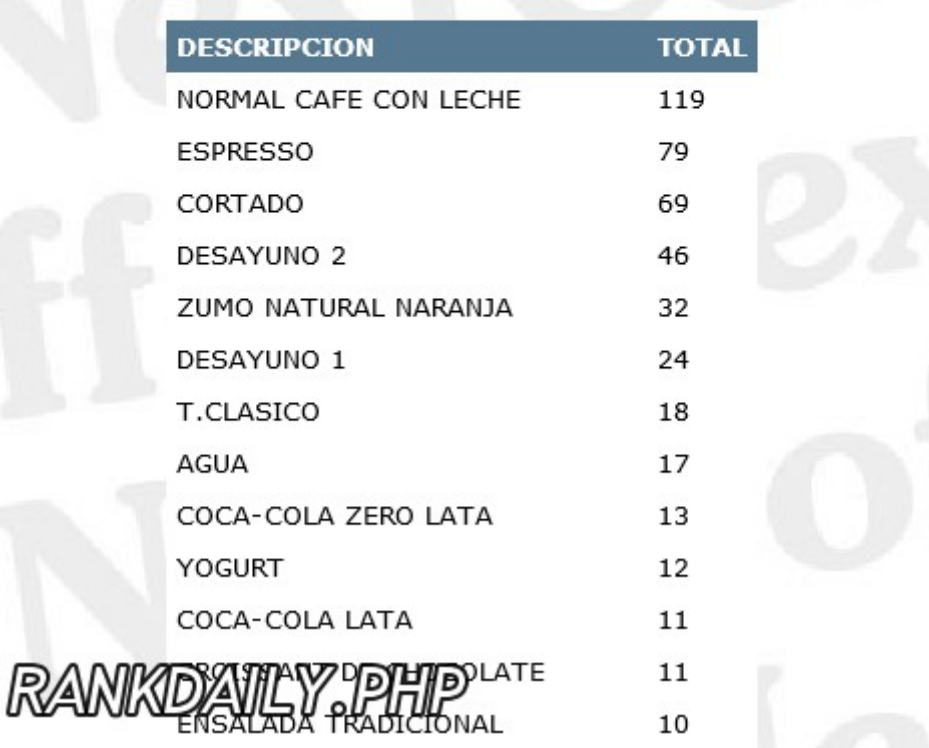